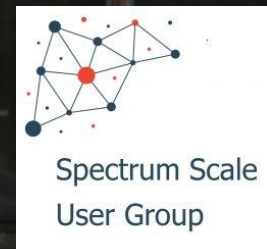

# **Storage, Fast and Slow**

### **UK Spectrum Scale User Group, IBM Southbank 08-May-2019**

**ONOUS-**

**COCC** 

Michael Hennecke | HPC Chief Technologist

2019 **Lenovo Confidential.** All rights reserved. 1 **2019 Lenovo. All rights reserved.**

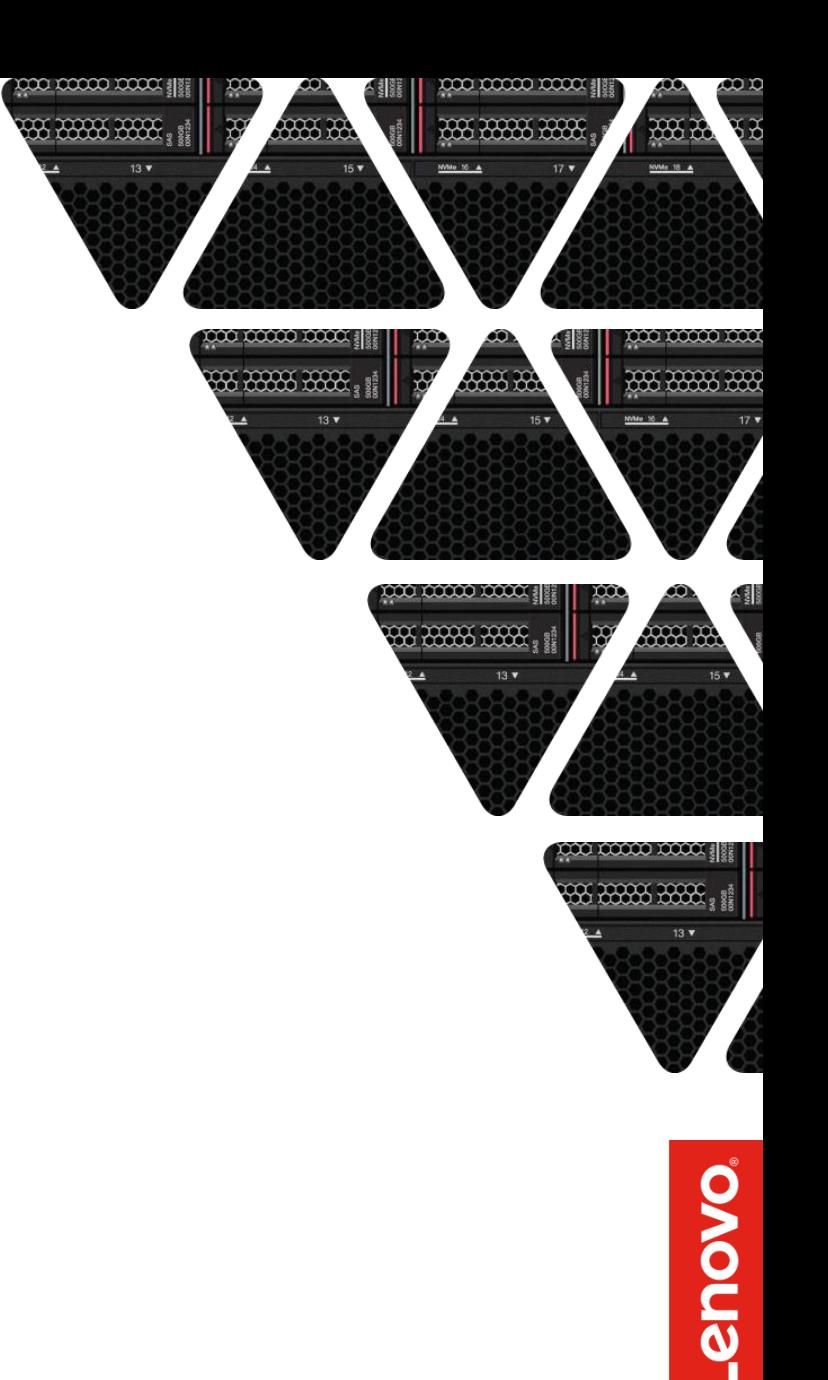

# **Lenovo DSS-G**

Lenovo's Spectrum Scale RAID Solutions

### Lenovo Distributed Storage Solution for IBM Spectrum Scale

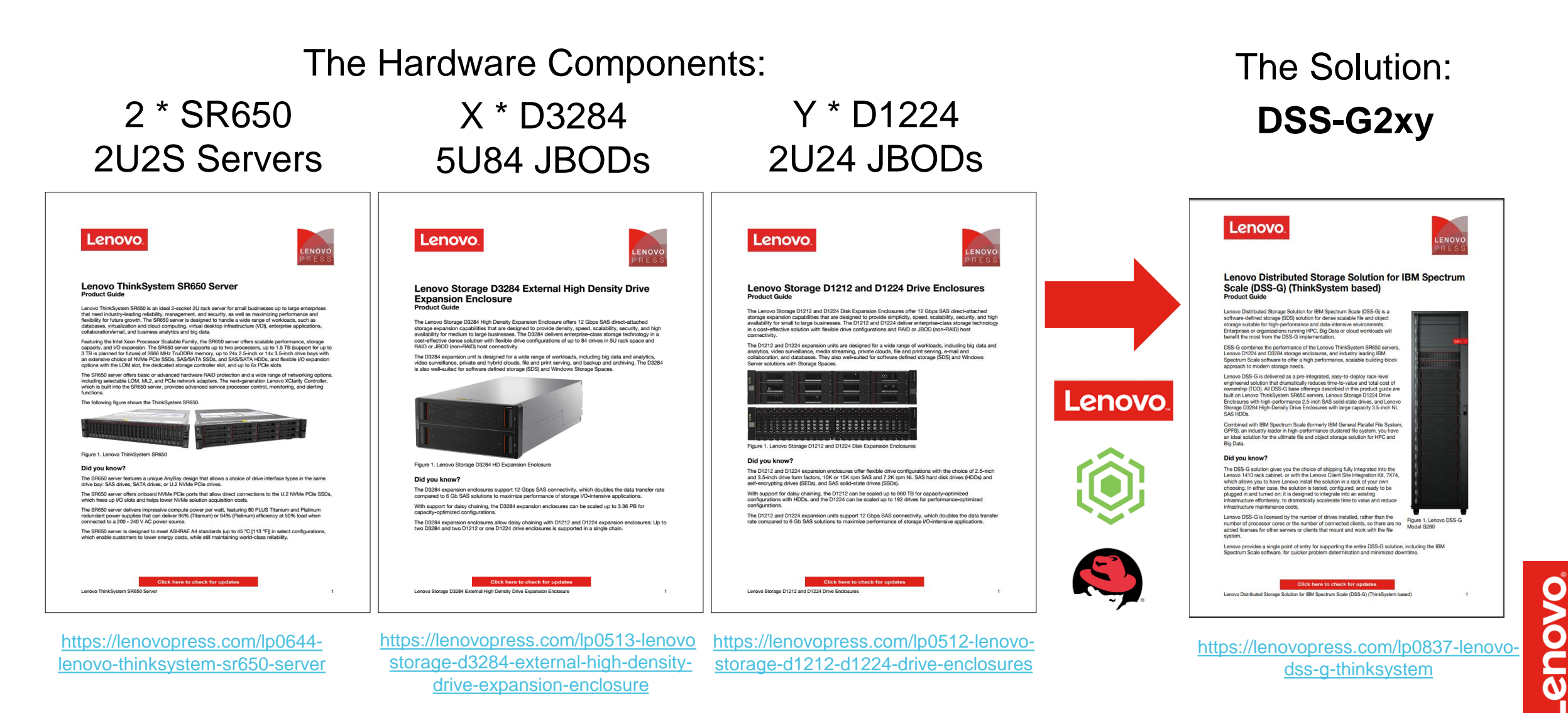

2019 Lenovo**.** All rights reserved. 3

# The Magic of Declustered RAID

### **How does Declustered RAID work?**

• Distributing Data and Parity information as well as Spare Capacity across all disks

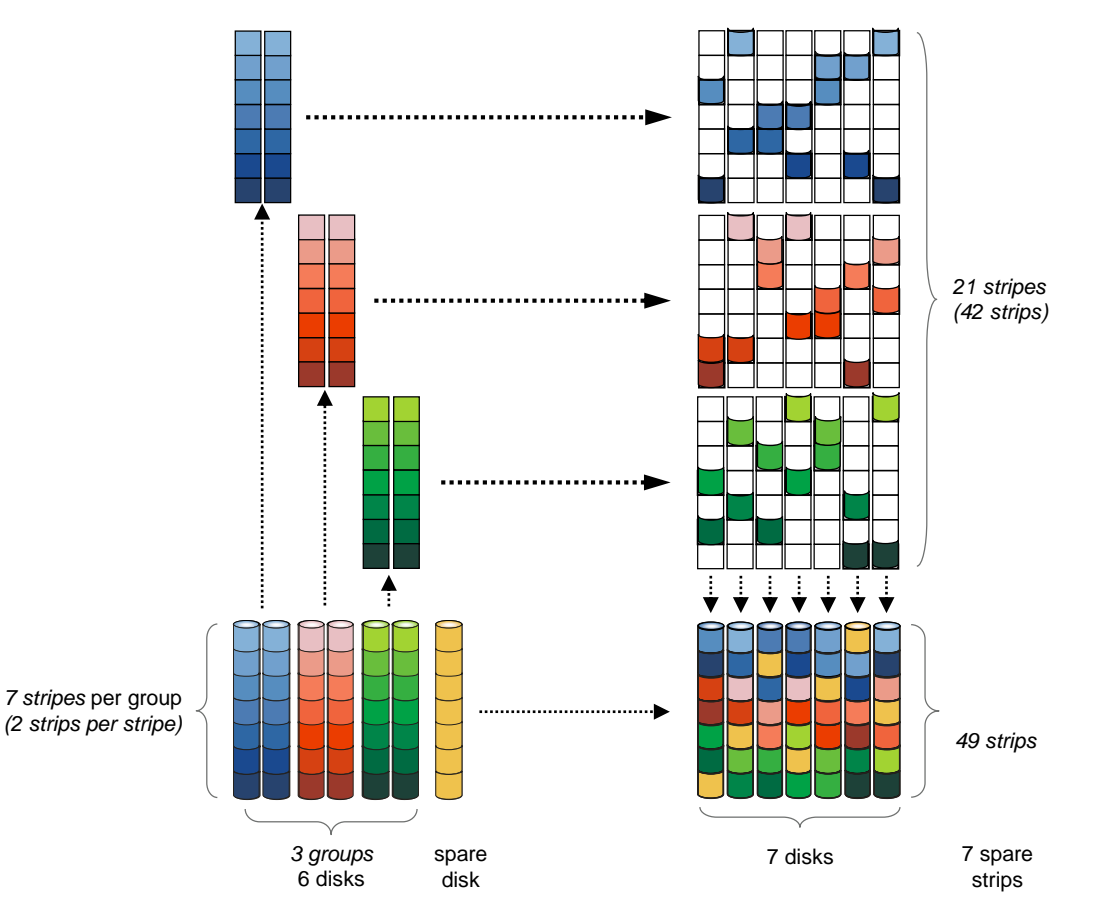

### **Rebuild with Declustered RAID1**

- Traditional RAID would have one LUN (logical unit number) fully busy resulting in slow rebuild and high impact overall
- **Declustered RAID** rebuild activity spreads the load across many disks resulting in **faster rebuild** and **less disruption** to user programs
- **Declustered RAID minimizes** critical data exposed to **data loss in case of a second failure.**

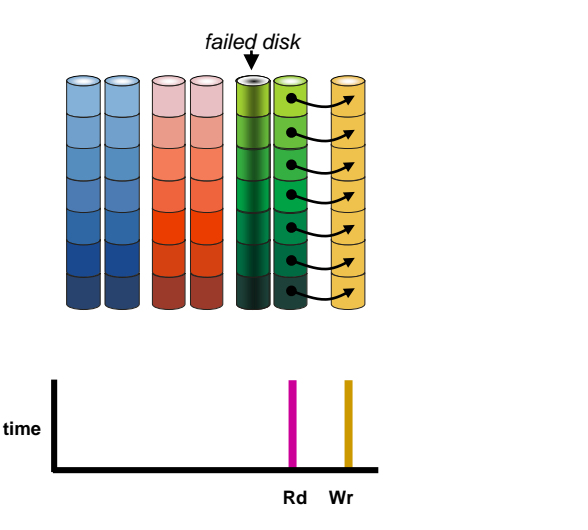

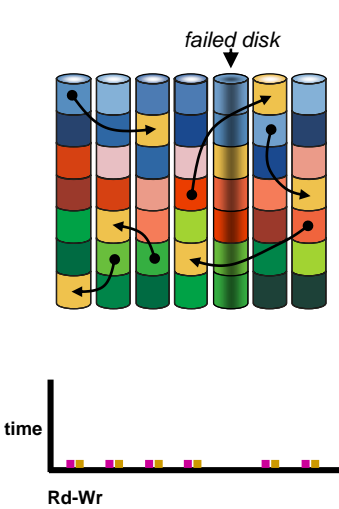

### Declustered RAID6 Rebuild Example – Two disk faults

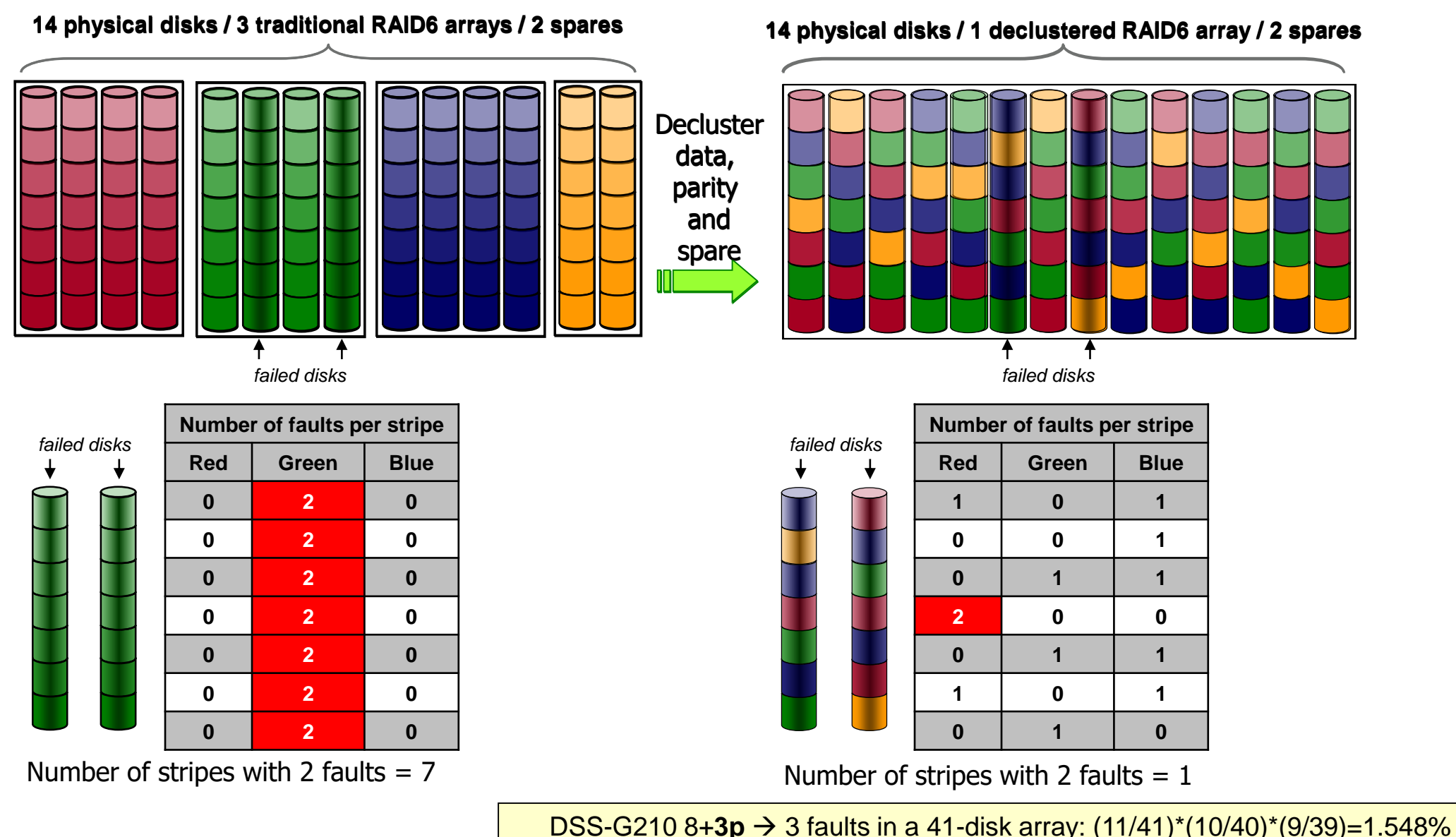

2019 Lenovo**.** All rights reserved. 5 DSS-G260 8+**3p** 3 faults in a 251-disk array: (11/251)\*(10/250)\*(9/249)=0.006%

# DSS for Spectrum Scale RAID building blocks

DSS-G2x0 "NL-SAS" models with Lenovo D3284 JBODs

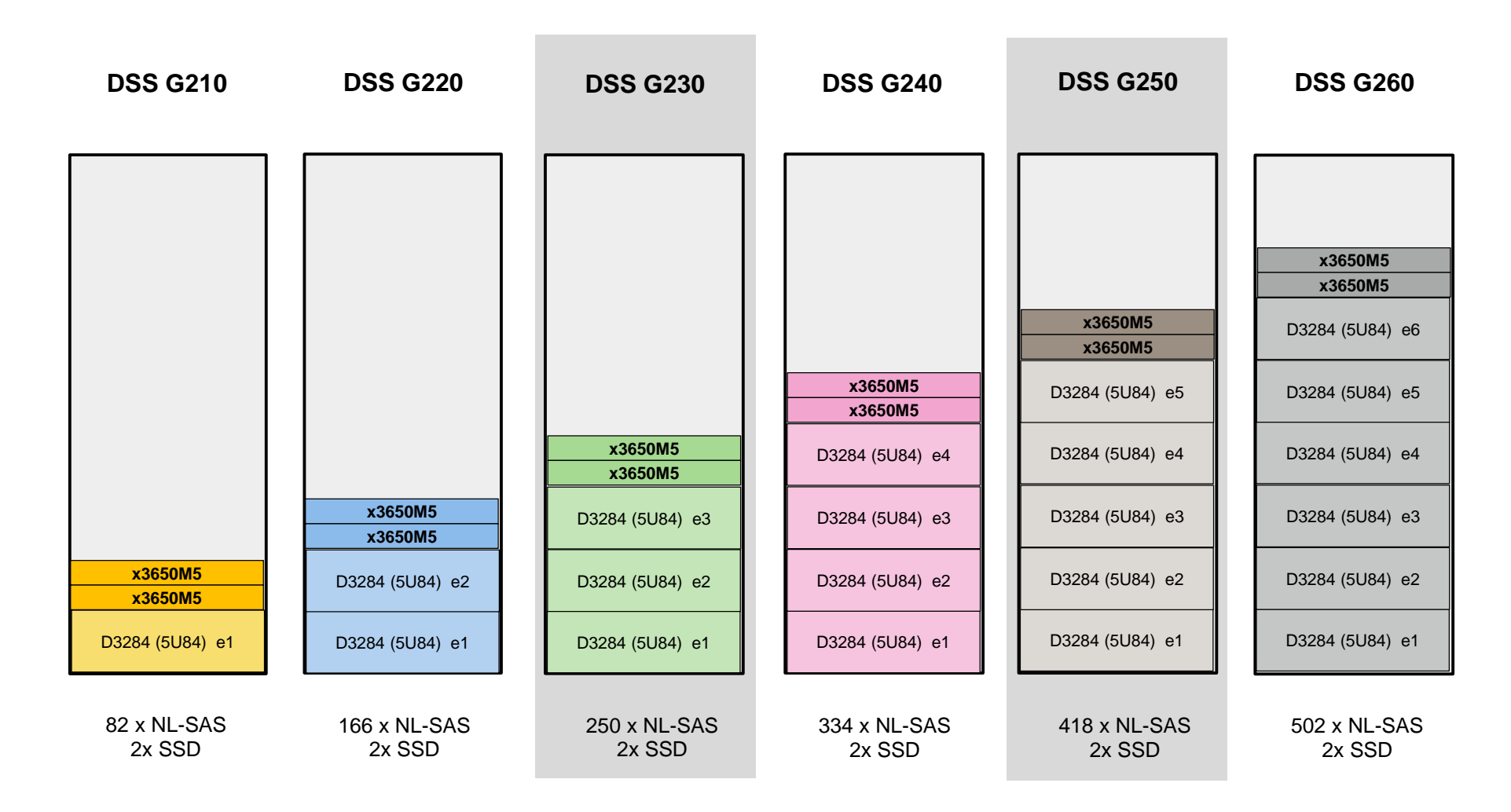

Lenovo.

2019 Lenovo. All rights reserved. **1992 Creyed-out items will be generally available in DSS-G 2.3, can be supported as special bids now. <b>1** and the supported as special bids now.

# DSS for Spectrum Scale RAID building blocks DSS-G20y "SSD" models with Lenovo D1224 JBODs

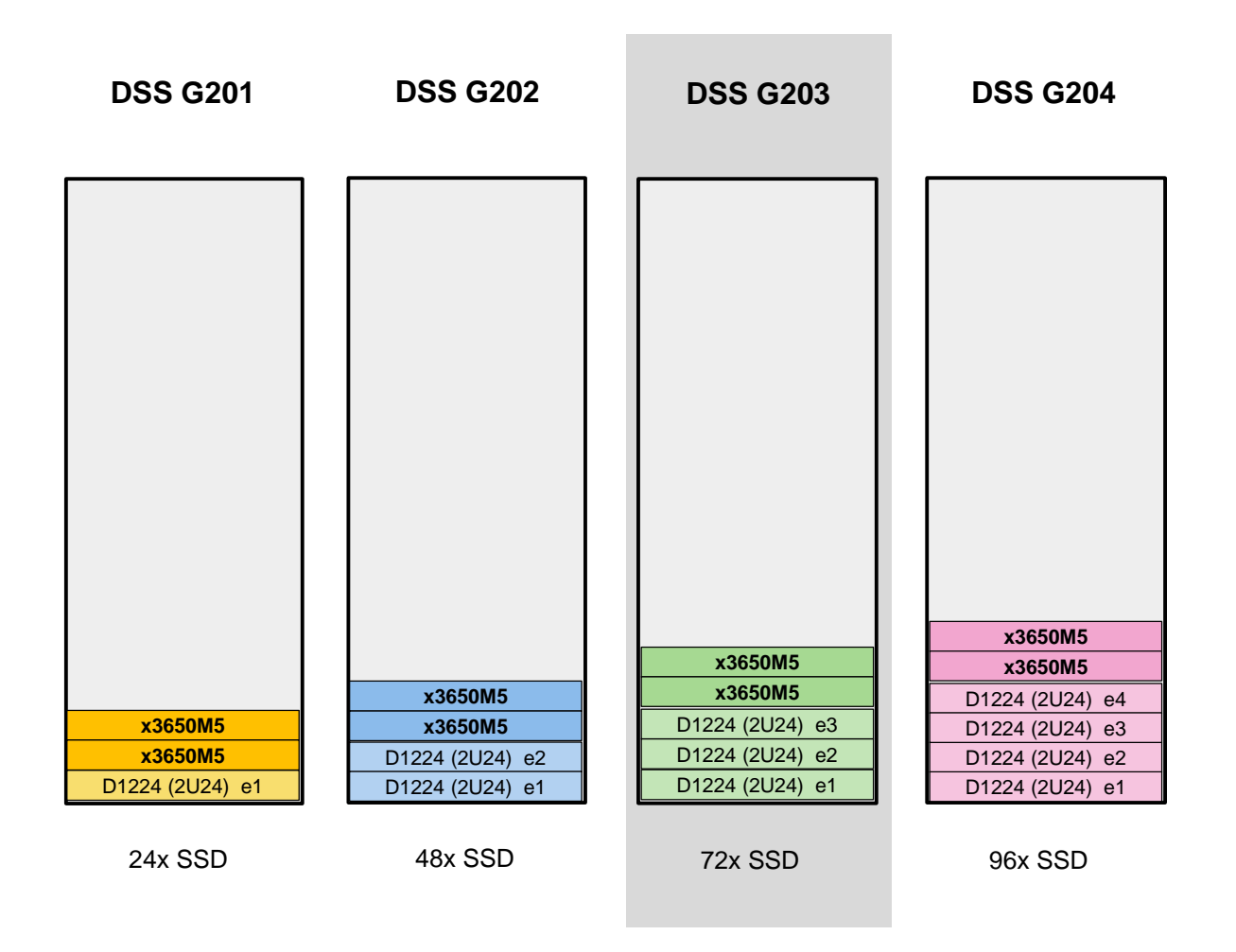

2019 Lenovo. All rights reserved. **The Studie Contemporate items are not yet generally available in DSS-G 2.2, but can be supported as special bids. <b>The Studie 1 and Studie 1** 

### DSS for Spectrum Scale RAID building blocks

DSS-G2xy "hybrid" models with NL-SAS JBODs and SSD JBODs

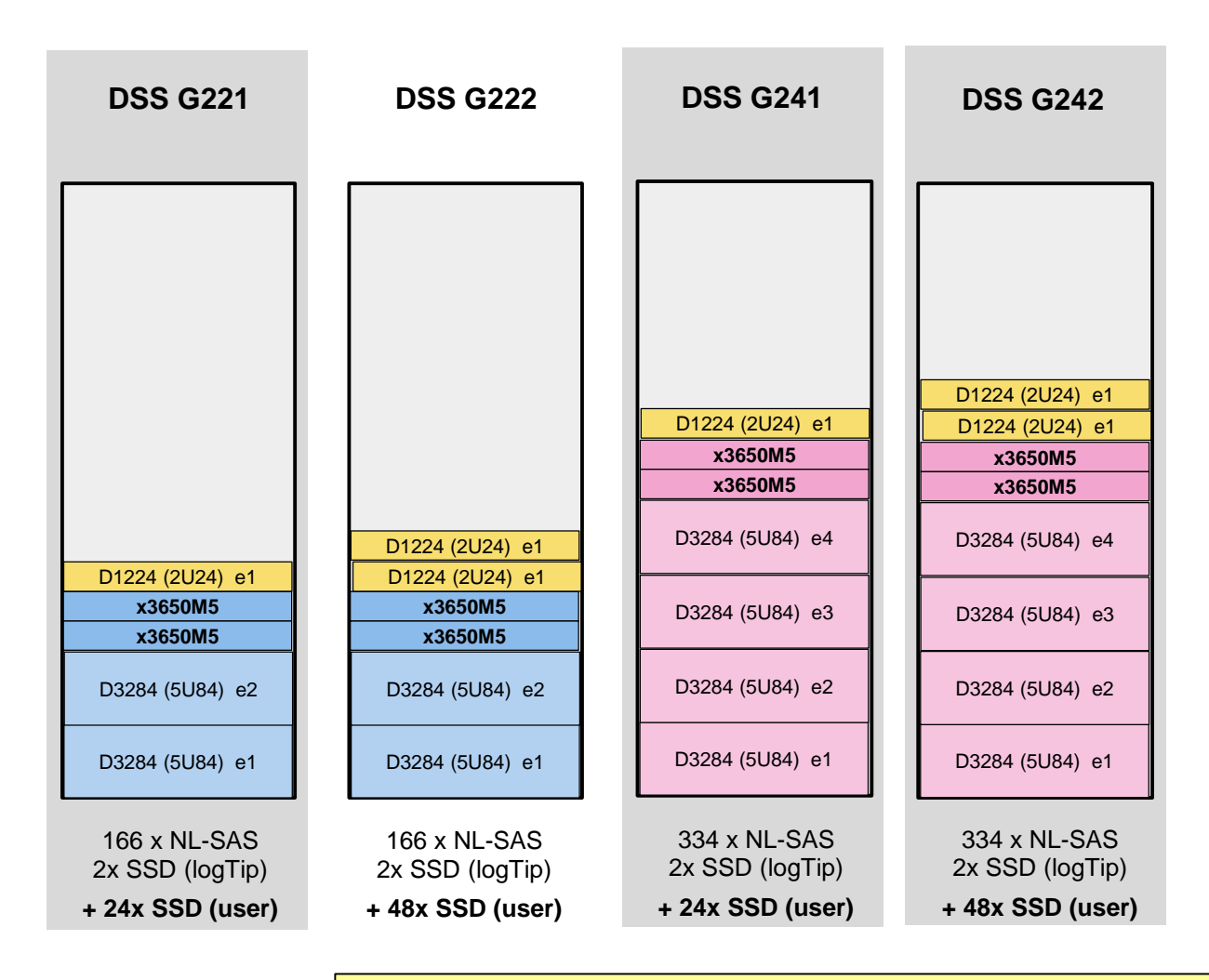

2019 Lenovo. All rights reserved. **Exercicle and Call and Science out items will be generally available in DSS-G 2.3, can be supported as special bids now.** 

### The DSS-G222  $,H$ ybrid" Model – GA in DSS-G 2.2 (Nov/2018)

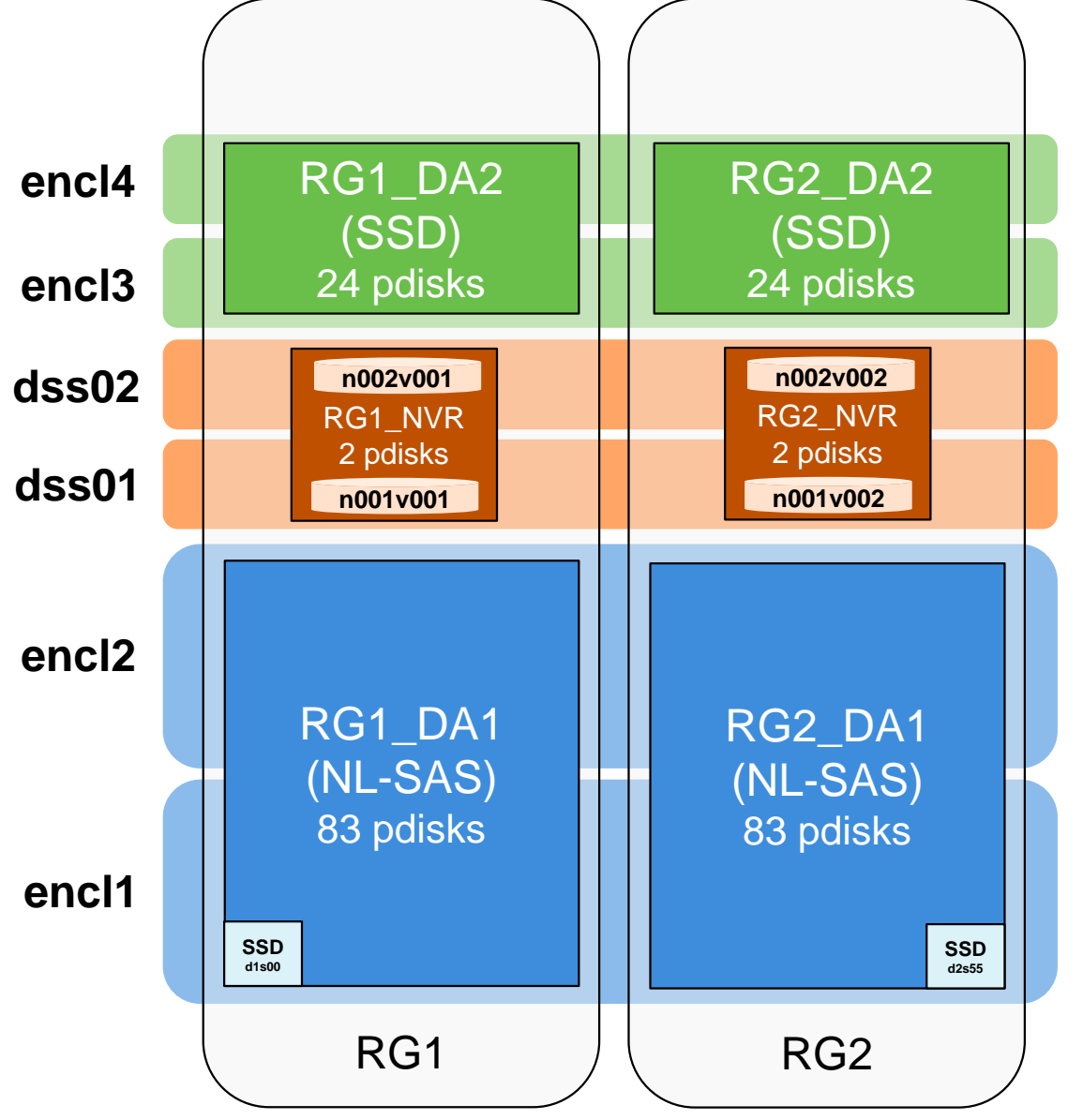

- Two separate Distributed Arrays for NL-SAS and for SSD
	- logTip still on SSD in the NL-SAS encl1
- Customer choice how to use the vdisks in those two DA's:
	- metadataOnly on SSD
		- if metadata performance is limited by HW performance, e.g small reads
	- dataonly on SSD for a GPFS tier, and using ILM to NL-SAS
	- Completely separate GPFS filesystems for different usage

**OVOUS-**

### Spectrum Scale 5.0: More Sub-Blocks

- Scale 5.0 supports up to 1024 subblocks
- No longer need to trade-off performance (streaming I/O bandwidth scales with file system blocksize) and space efficiency
- Metadata improvements for shared directory (file creates, etc)
- Requires new file system format, cannot do online migration from old 32-subblock format to new format

new default FS blocksize in 5.0

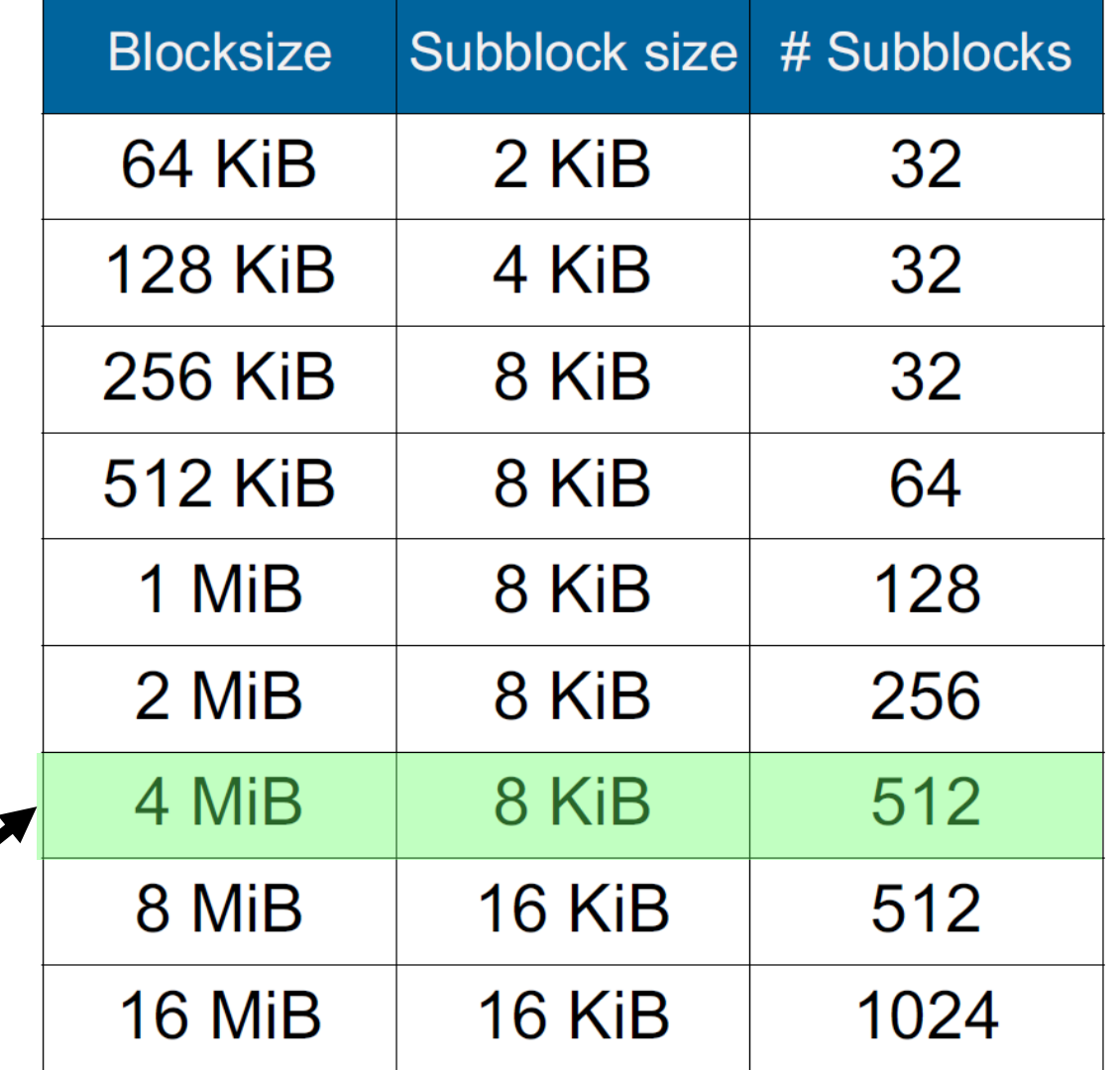

**Provo** 

### DSS-G210 (NL-SAS) Filesystem Blocksize Dependence (gpfs-5.0.2)

dss\_g210\_mlx\_xxx\_2p IOR POSIX seq WRITE

dss\_g210\_mlx\_xxx\_2p IOR POSIX seq READ

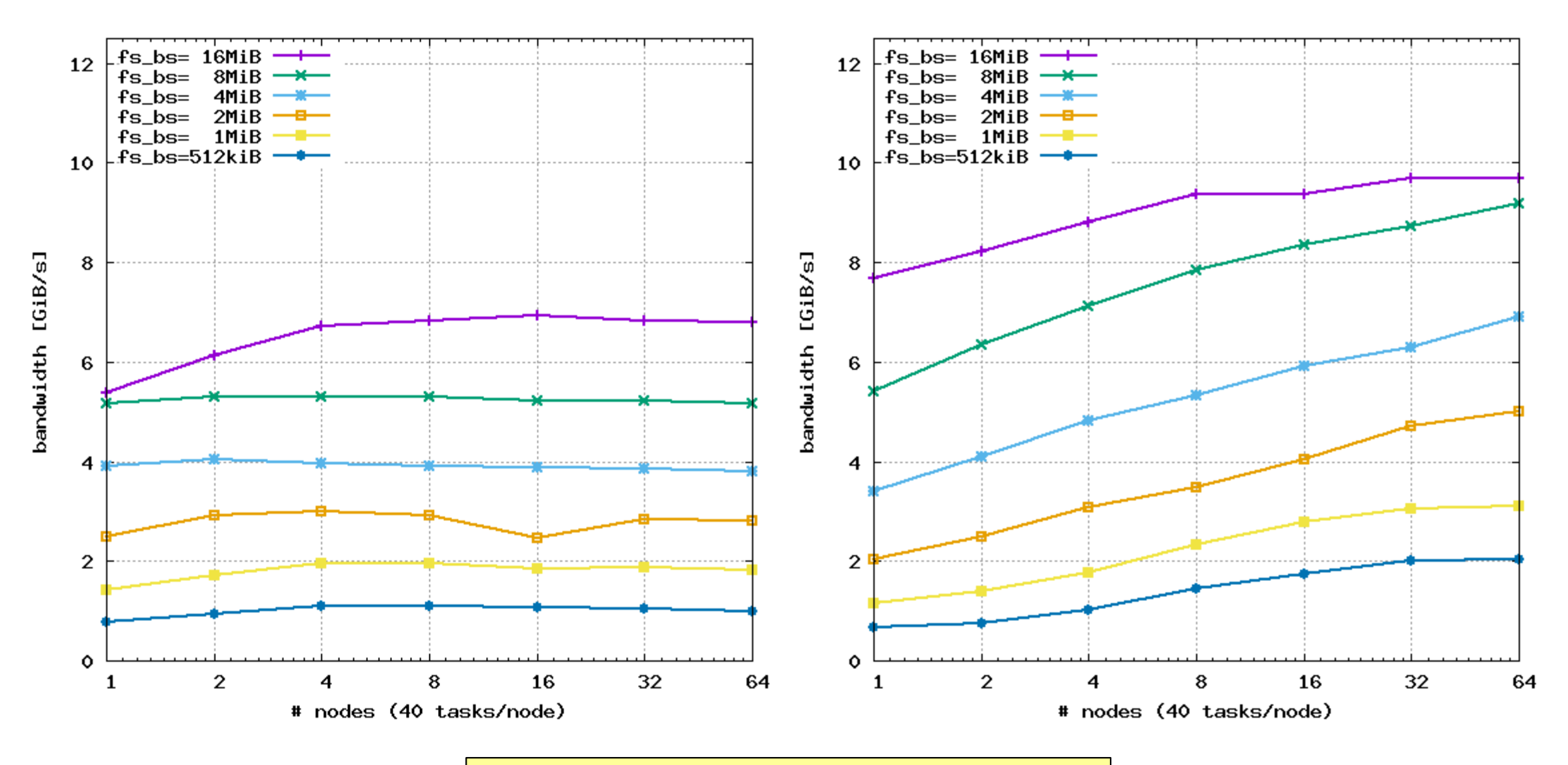

2019 Lenovo. All rights reserved. **11 Interventive Strutters in the Varying filesystem blocksize ; 16 MiB transfers**  $\blacksquare$ 

Lenovo.

## Lenovo DSS-G100 NVMe Server

- Lenovo ThinkSystem SR630 server
	- ‒ **SR630** (1U), or SR650 (2U) for capacity
	- ‒ 2x CascadeLake CPUs (4210); 192GB mem.
	- ‒ **8x U.2 NVMe** drives in AnyBay slots
	- ‒ Networking options:
		- •2x Mellanox ConnectX-6 2-port (VPI)
		- •2x Intel OPA100 1-port
		- •Ethernet options: 10 / 25 / 40 / 100GbE
- Software stack options:
	- ‒ "Classical" **IBM Spectrum Scale** (in Lenovo BOM)
	- ‒ **Excelero NVMesh** (in Lenovo BOM)
		- RAID0,1,10 today; MeshProtect 8+2P coming in v2.0
	- ‒ **E8-Storage** software certified on SR630 (VLS)
		- RAID within the server (4+1p; 8+2p)
	- ‒ Intel's **DAOS** extreme-scale storage engine
	- $-$  **IBM** "Mestor", if & when it becomes a product...

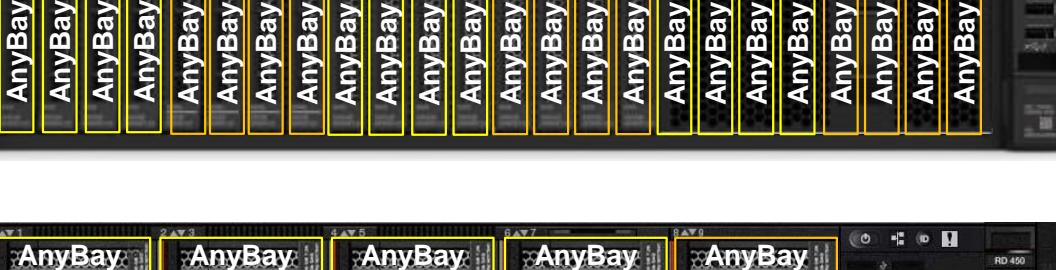

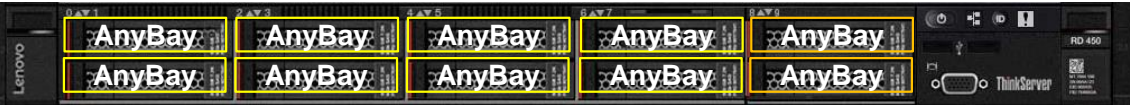

### Current U.2 NVMe **drive portfolio**:

- ‒ Intel P4800X (Optane): 375/750 GB (30DWD)
- ‒ Intel P46x0: 1.6 / 3.2 / 6.4 TB (3DWD)
- $-$  Intel P45x0: 1 / 2 / 4 TB ( $\leq$ =1 DWD)
- ‒ Toshiba PX04PMB, CM5:
	- 800 GB / 1600 GB (10DWD)
	- 960 GB /1920 GB (3DWD)
- ‒ Samsung PM963: 1.92 / 3.84TB (1DWD)

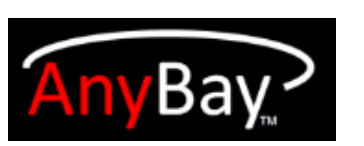

### DSS-G100 Architecture – SR630 with Intel CXL and ConnectX-6

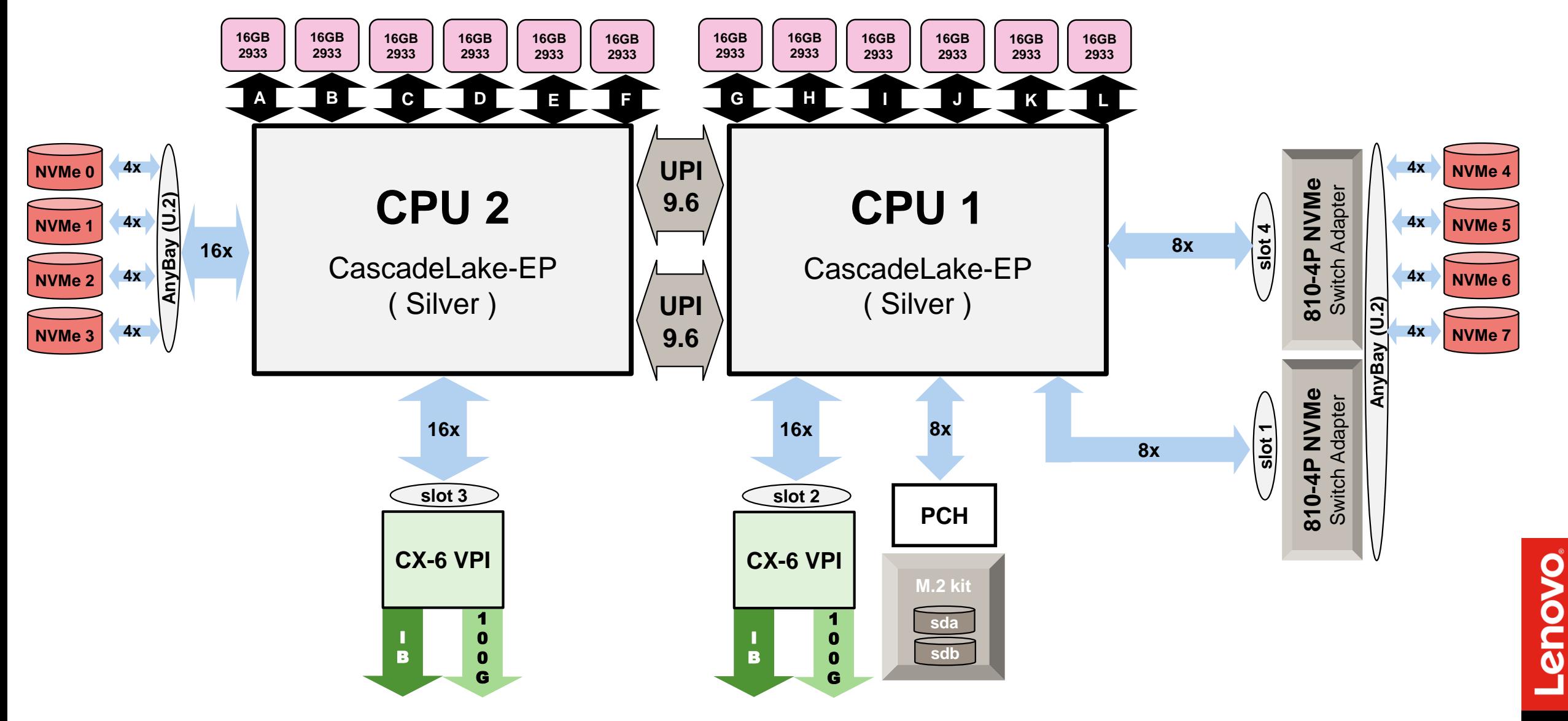

2019 Lenovo**.** All rights reserved. 13

### DSS-G100 (NVMe) Bandwidth – 8x P4610 1.6TB per server, unreplicated

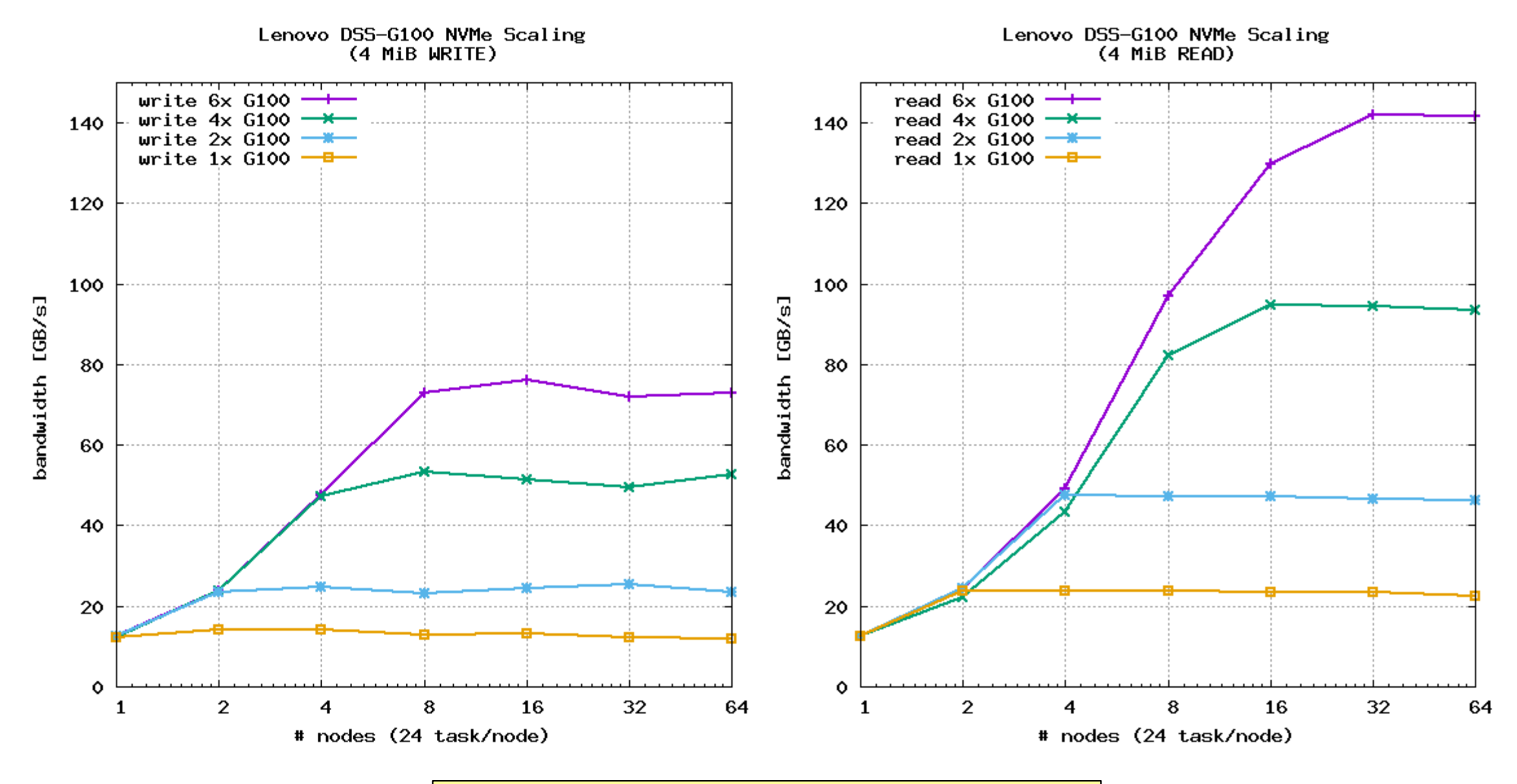

2019 Lenovo. All rights reserved. **14 Intervers in the Varying number of G100 servers ; 4 MiB transfers and the Computer of the Computer of G100 servers ; 4 MiB transfers and the Computer of the Computer of the Computer of** 

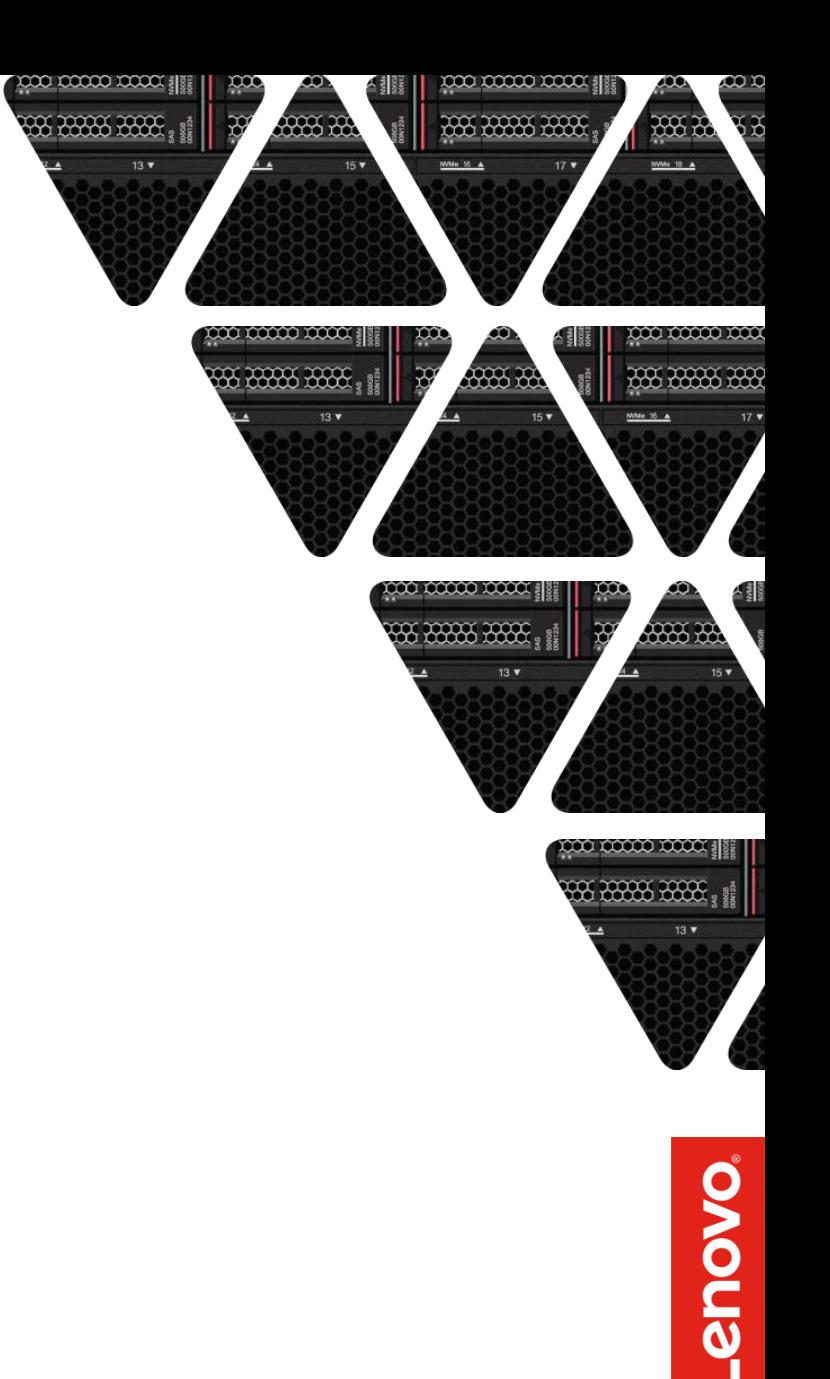

# **Excelero NVMesh**

The "Server SAN" for NVMe

2019 Lenovo**.** All rights reserved. 15

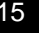

### Excelero NVMesh Server SAN

*NVMesh allows unmodified applications to utilize pooled NVMe storage devices across a network at local speeds and latencies.* 

*Distributed NVMe storage resources are pooled with the ability to create arbitrary, dynamic block volumes that can be utilized by any host running the NVMesh block client.* 

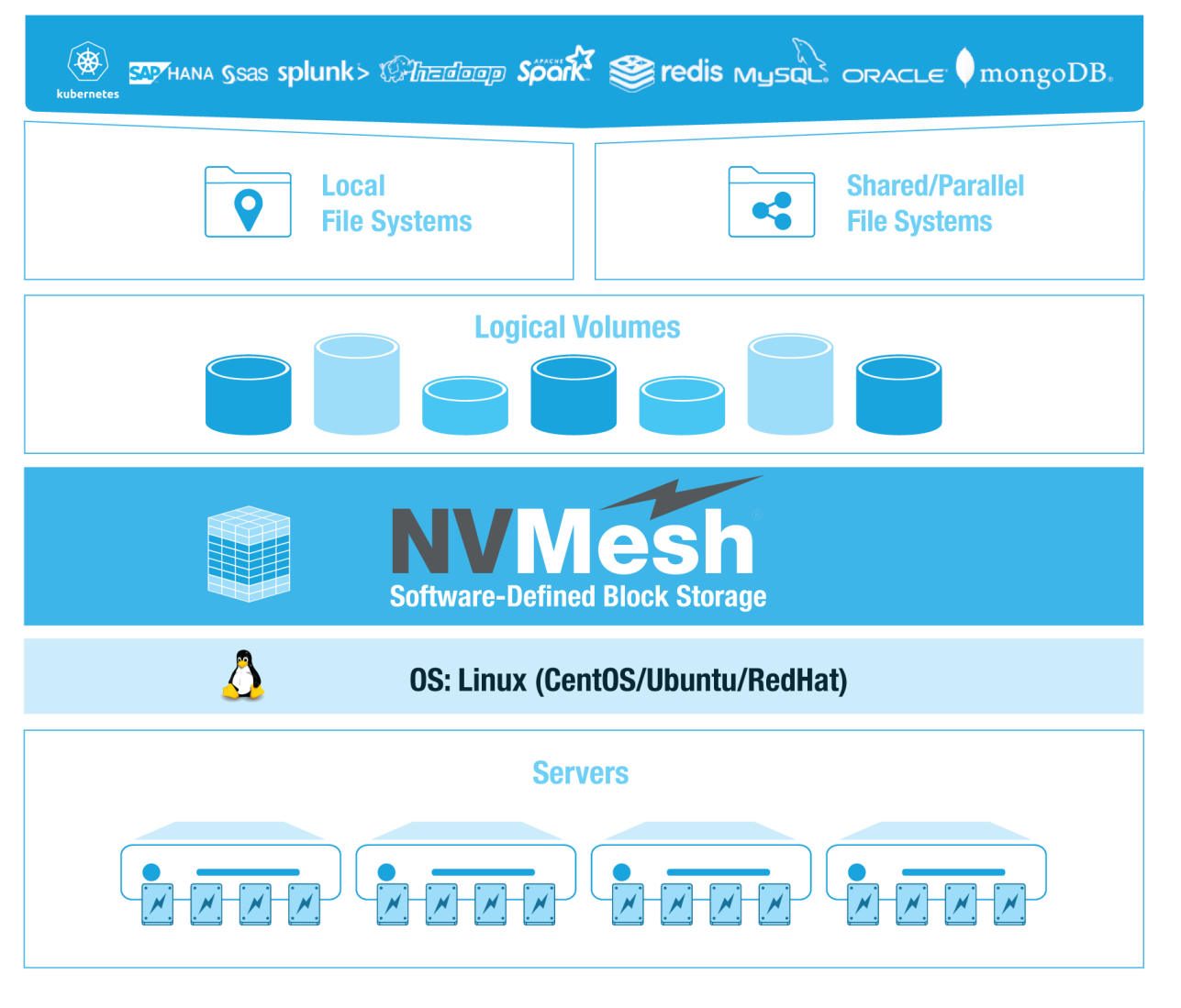

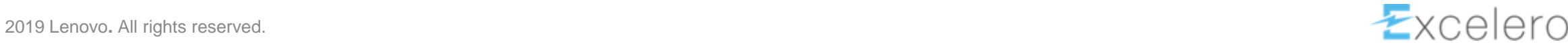

**Priovo** 

### Excelero NVMesh Software and Hardware Components

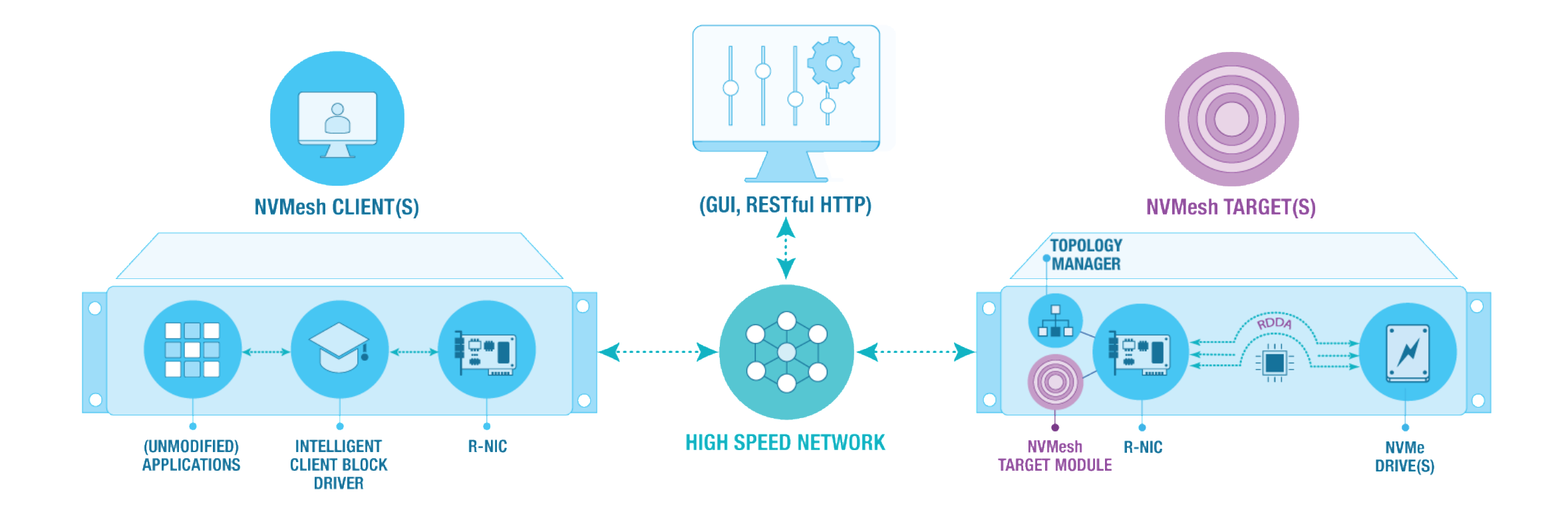

- **- All server hardware must support PCIe 3.0**
- **- Supported Linux OS distributions include RHEL/CentOS, Ubuntu and SLES**
- **- NVMe devices are supported in PCIe adapter as well as U.2 and M.2 drive form-factors**

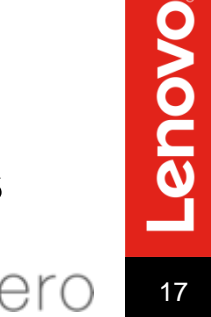

## NVMesh Deployment Options

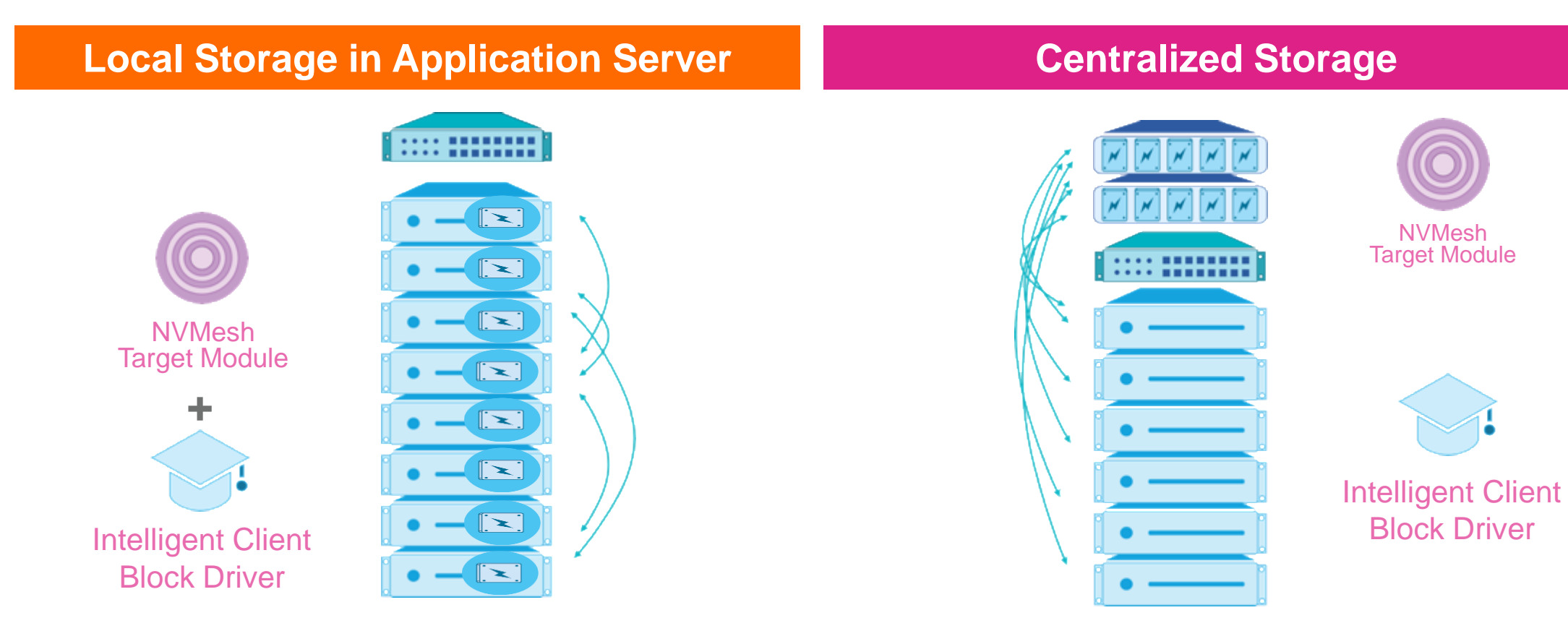

- **Storage is unified into one pool**
- **NVMesh Target Module & Intelligent Client Block Driver run on all nodes**
- **NVMesh bypasses server CPU**
- **Linearly scalable**
- **Storage is unified into one pool**
- **NVMesh Target Module runs on storage nodes**
- **Intelligent Client Block Driver runs on compute nodes**
- **Applications get performance of local storage**

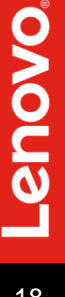

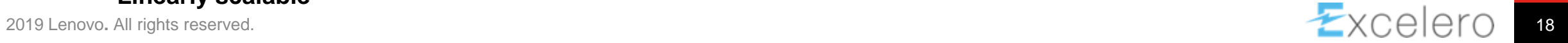

# Minimum (RAID 10) Configuration Logical Topology

### • **3 Servers, 3 RDMA NICs, 2 NVMe Drives**

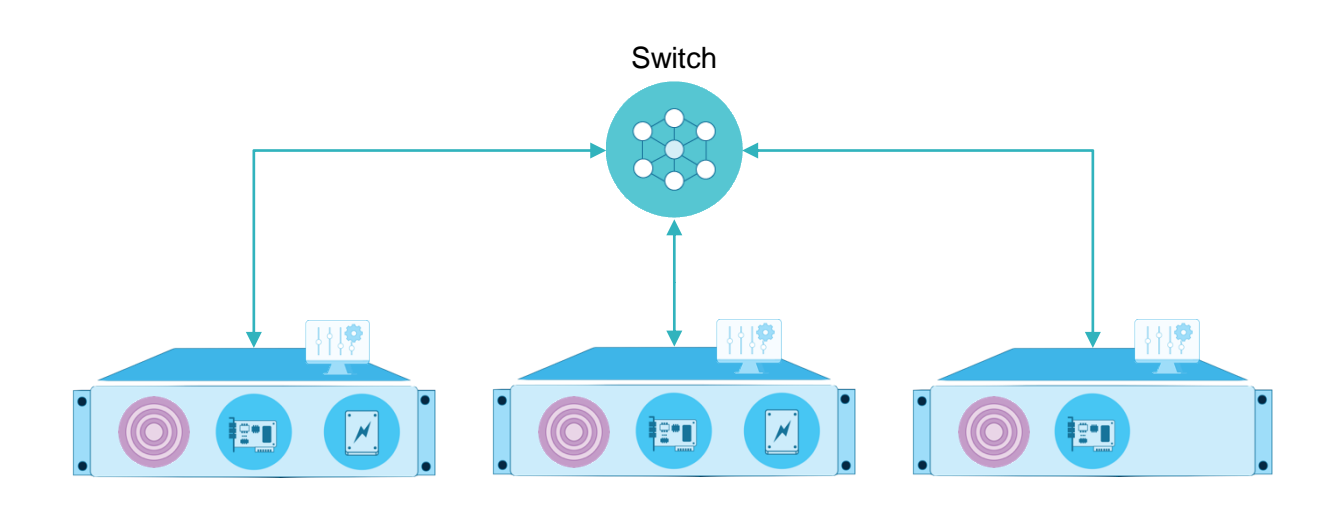

- (2) Servers with at least one NVMe in each
- (1) Server runs Target software but no NVMe drives\*
- **NVMesh-management** deployed in HA on all 3 servers
- All servers will run **NVMesh-client** & **Target Software**
- All servers require at least one Mellanox RDMA NIC
- Network switch must be Data Center Bridging (DCB) capable with Global Pause (Tx + Rx flow-control) enabled for all storage network ports
- More advanced network configurations for flow-control are possible, but not required for small POCs

\* NVMesh-target will be installed on the system for Topology Manager (RAFT) quorum

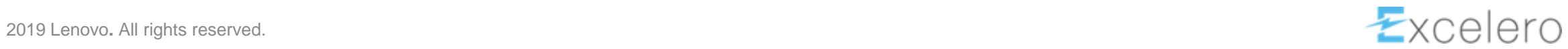

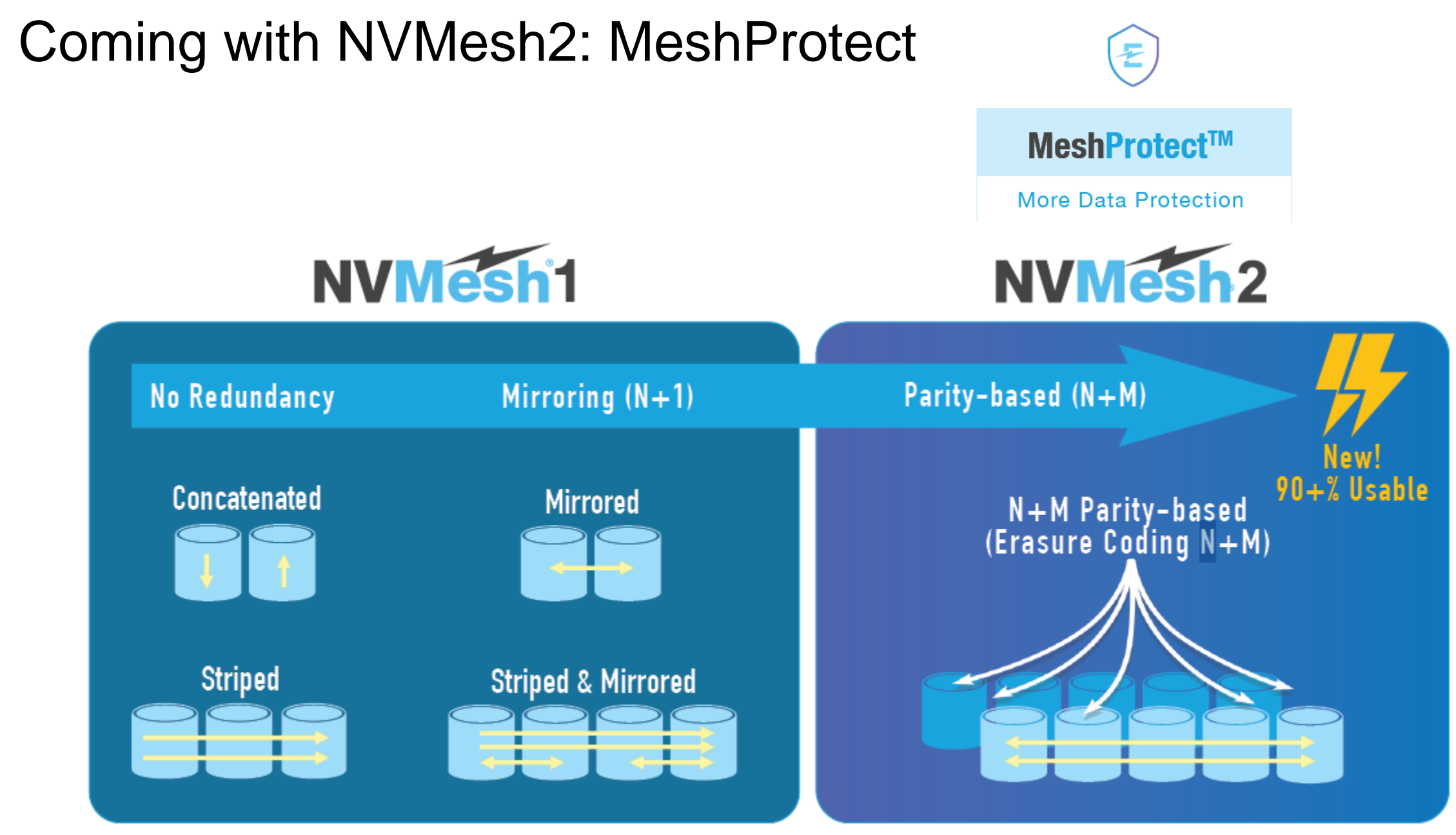

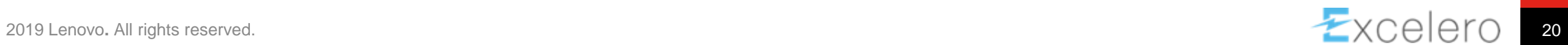

Lenovo.

### Lenovo ThinkSystem Servers Certified for NVMesh

Excelero NVMesh is certified on the following Lenovo servers (refer to the online reference at <https://www.excelero.com/nvmesh-interoperability-matrix/1.2.1/en/topic/servers> for the latest information):

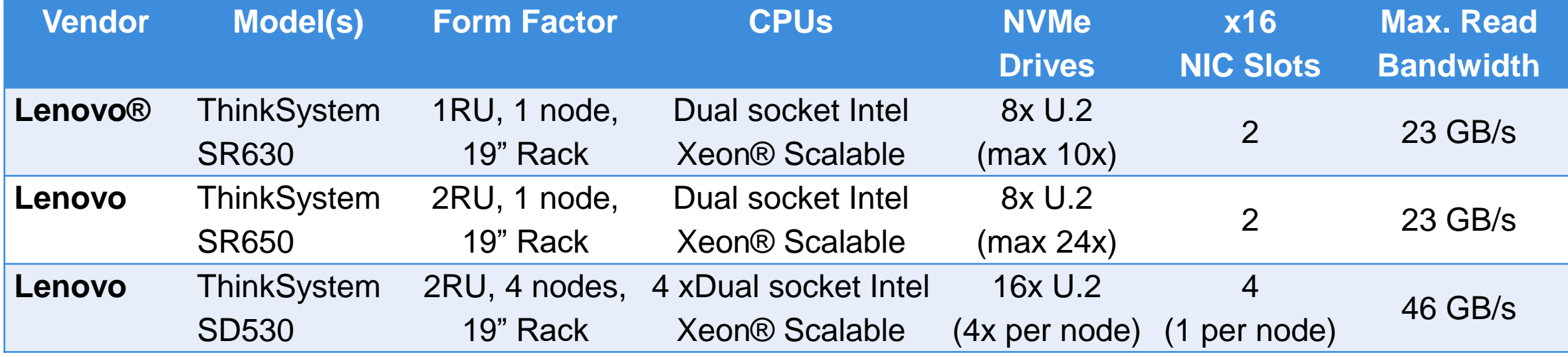

Other Lenovo server models can be certified/validated as needed…

### For more Information...

#### Excelero

### **POOLING NVME WITHIN GPFS NSDS ENABLES EFFICIENT BURST BUFFER**

#### **CASE STUDY**

#### SCRIet

**JISE CASE** 

Large-scale modeling simulation, analysis and visualization

**CHALLENCE** Complete checkpoints within 15 minutes to meet availability SLA's

#### SOLUTION

NVMesh enables a petabyte-scale unified pool of distributed high-parformance NVMe flash as burst buffer for checkpointing

**RESILTS** 

- · 80 pooled NVMe devices . 148 GB/s of write burst (device limited) · 230GB/s read throughpu
- (network limited) . Well over 20M random  $4k$  IOPS

**BENEFITS** 

- Meets the 15 minutes checkpoint window · Extramaly cost affactive . Unheard of burst buffer bandwidth

SciNet is Canada's largest supercomputer center, providing Canadian researchers with computational resources and expertise necessary to perform their research at massive scale. The center helps power work from the biomedical sciences and aerospace engineering to astrophysics and climate science. SciNet is currently building what will be the fastest supercomputer in Canada. As the project is funded by government branches, such as the University of Toronto and Compute Canada, this new supercomputer needs to meet high levels of availability to ensure high ROI for the supercomputer. One way to increase availability is by using a burst buffer for checkpointing. This case study lays out how Excelero's NVMesh enables SciNet to build a petabyte-scale unified pool of distributed high-performance NVMe as a burst buffer for checkpointing. The NVMe pool delivers 230GB/s of throughput and well over 20M random 4k IOPS and enables SciNet to meet its availability SLA's.

High-performance computing applications consist of complex sets of processes that sometimes run for weeks. When any of these processes is interrupted, this could destroy the results of the entire compute job. This problem becomes worse as supercomputers become more powerful - imagine the challenge for Canada's soon to be largest supercomputer. Therefore, parallel computing applications use the concept of checkpoint-restart. This technique allows compute jobs to be restarted from the most recently saved checkpoint in case of an interruption.

Checkpoints are typically saved in a shared, parallel file system; SciNet has chosen GPFS. But as clusters become larger and the amount of memory per node increases, each individual checkpoint becomes larger and either takes more time to complete or requires a higher-performance file system. When a system is checkpointing it's not computing, which reduces the availability score of the system. To shorten those moments of unavailability. SciNet decided to implement a burst buffer leveraging Excelero's NVMesh.

Excelero **NVMesh2 LOWEST-LATENCY DISTRIBUTED BLOCK STORAGE FOR SHARED NVMe DATA SHEET** 

#### **INTRODUCTION**

The quest for zero-latency storage is real. In this era where technology is ubiquitous, the multitudinous latency-sensitive applications that surround us require fast and efficient processing of data at massive scale. Providing near-zero latency at such scale is the remaining storage challenge and by extension, the most pressing technology challenge for web-scale data centers.

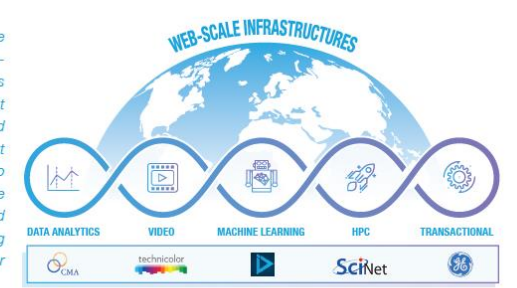

New-generation flash media, such as NVMe, are moving the bar on storage latency. Single-digit microseconds latency is a reality when used locally. This is setting expectations for application developers, who now get much better performance from one local NVMe flash device than an entire enterprise-grade all flash array.

Excelero delivers the lowest-latency (5µs) distributed block storage for web-scale applications: NVMesh enables shared NVMe across any network and supports any local or distributed file system. Customers benefit from the performance of local flash with the convenience of centralized storage while avoiding proprietary hardware lock-in and reducing the overall storage TCO.

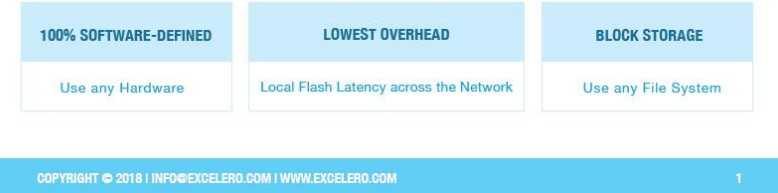

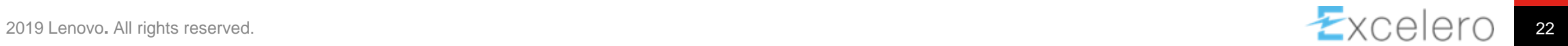

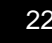

## NVMesh, Scratch on Demand": SLURM Integration

Using the https://github.com/excelero/nymesh-shell command line tool (nvmesh)...

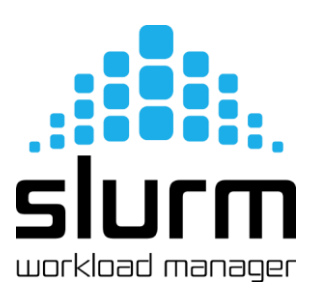

• *Sysadmin:* defines NVMesh volume provisioning group (VPG) SCRATCH\_8, and defines its capacity as SLURM licenses (count=max capacity):

# in slurm.conf:

Licenses=nvmesh\_gb:12800

• *User:* requests desired NVMesh capacity as a SLURM license: # in user's batch job:

 $#SBATCH$  --nodes=4 #SBATCH --licenses=nvmesh\_gb:4000 • SLURM prolog for NVMesh (on each node): nvmesh add volume -n `hostname` -v SCRATCH\_8 –S \$GB\_PER\_NODE

nvmesh\_attach\_volumes --wait\_for\_attach `hostname` mkfs -t xfs -f /dev/nvmesh/`hostname` # TRIMs… mkdir -p /nvmesh/scratch mount /dev/nvmesh/`hostname` /nvmesh/scratch

• SLURM epilog for NVMesh (on each node):

umount -f /nvmesh/scratch nvmesh\_detach\_volumes --force `hostname` nvmesh delete volume -v `hostname` --force --yes

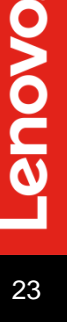

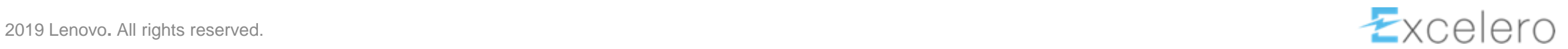

# **Ceph / SUSE SES as a Spectrum Scale Tier**

Lenovo / SUSE Proof-of-Concept

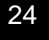

enovo

NVMe 18 A

S <del>XXXX</del> XXX

## Spectrum Scale Data Management, incl. Cloud Tiering

Spectrum Scale's Information Lifecycle Management (ILM) rules can be used to control initial placement, migration, and deletion of data across storage pools.

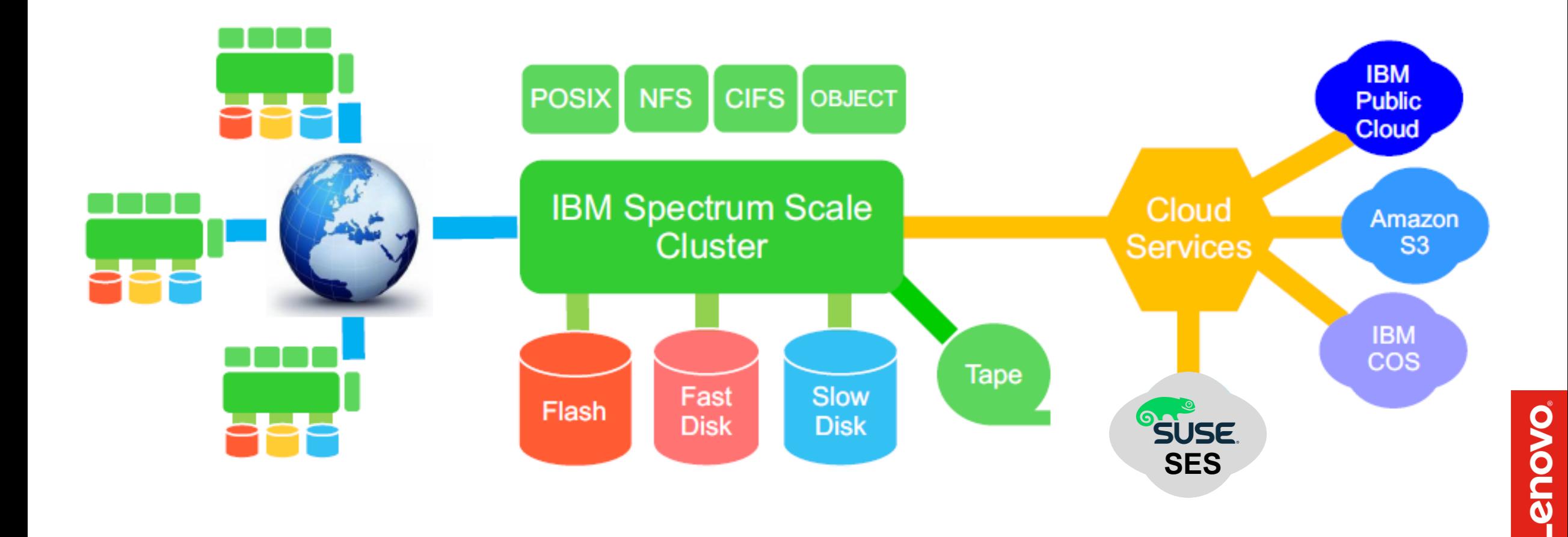

# Transparent Cloud Tiering (TCT) – Documentation

- Spectrum Scale 5.0.2 Product Documentation:
	- ‒ Installation Guide:
		- Chapter 7. Installing Cloud services on IBM Spectrum Scale nodes. pp387-392
	- ‒ Administration Guide:
		- Chapter 6. Configuring and tuning your system for Cloud services. pp91-122
	- ‒ Command and Programming Reference: mmcloudgateway command. pp239-266
- Spectrum Scale Knowledge Center: "Planning for Cloud services"
	- [https://www.ibm.com/support/knowledgecenter/STXKQY\\_5.0.2/com.ibm.spectrum.scale.v5r02.doc/bl1ins\\_planning\\_MCS.htm](https://www.ibm.com/support/knowledgecenter/STXKQY_5.0.2/com.ibm.spectrum.scale.v5r02.doc/bl1ins_planning_MCS.htm)
- IBM Redbooks (one for **tiering**, one for data sharing):
	- ‒ **Enabling Hybrid Cloud Storage for IBM Spectrum Scale Using Transparent Cloud Tiering** <http://www.redbooks.ibm.com/abstracts/redp5411.html?Open>
	- ‒ Cloud Data Sharing with IBM Spectrum Scale <http://www.redbooks.ibm.com/abstracts/redp5419.html?Open>

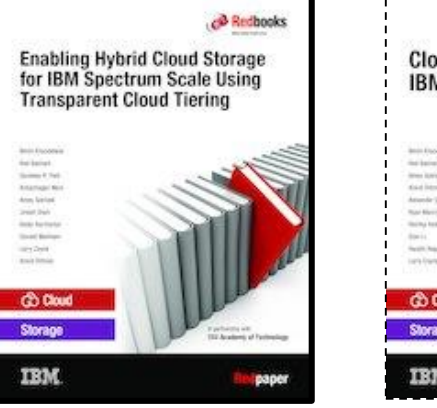

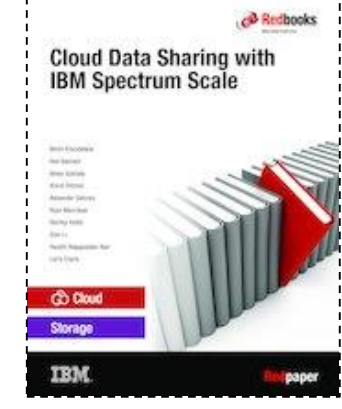

• Spectrum Scale User Group Talks  $\rightarrow$  [www.spectrumscale.org](http://www.spectrumscale.org/)

enovo

### Transparent Cloud Tiering: Components and Terminology

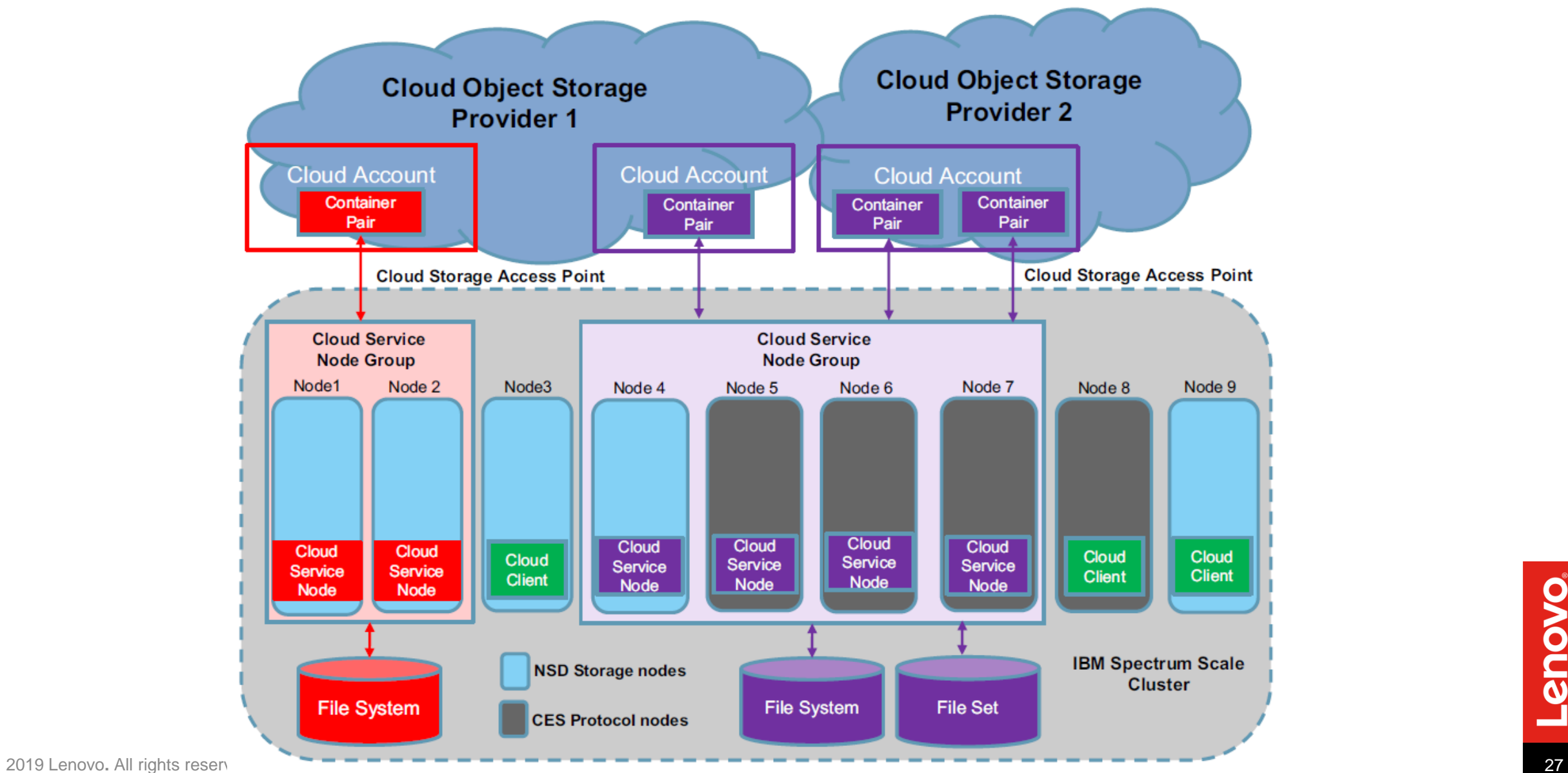

Lenovo

# Tiering to SUSE Enterprise Storage (powered by Ceph)

- Minimum 4x Object Storage Nodes and 1x Management Node
- Ceph monitors (3x), gateway nodes, metadata servers can reside on OSD servers, but for demanding workloads they should run on separate nodes

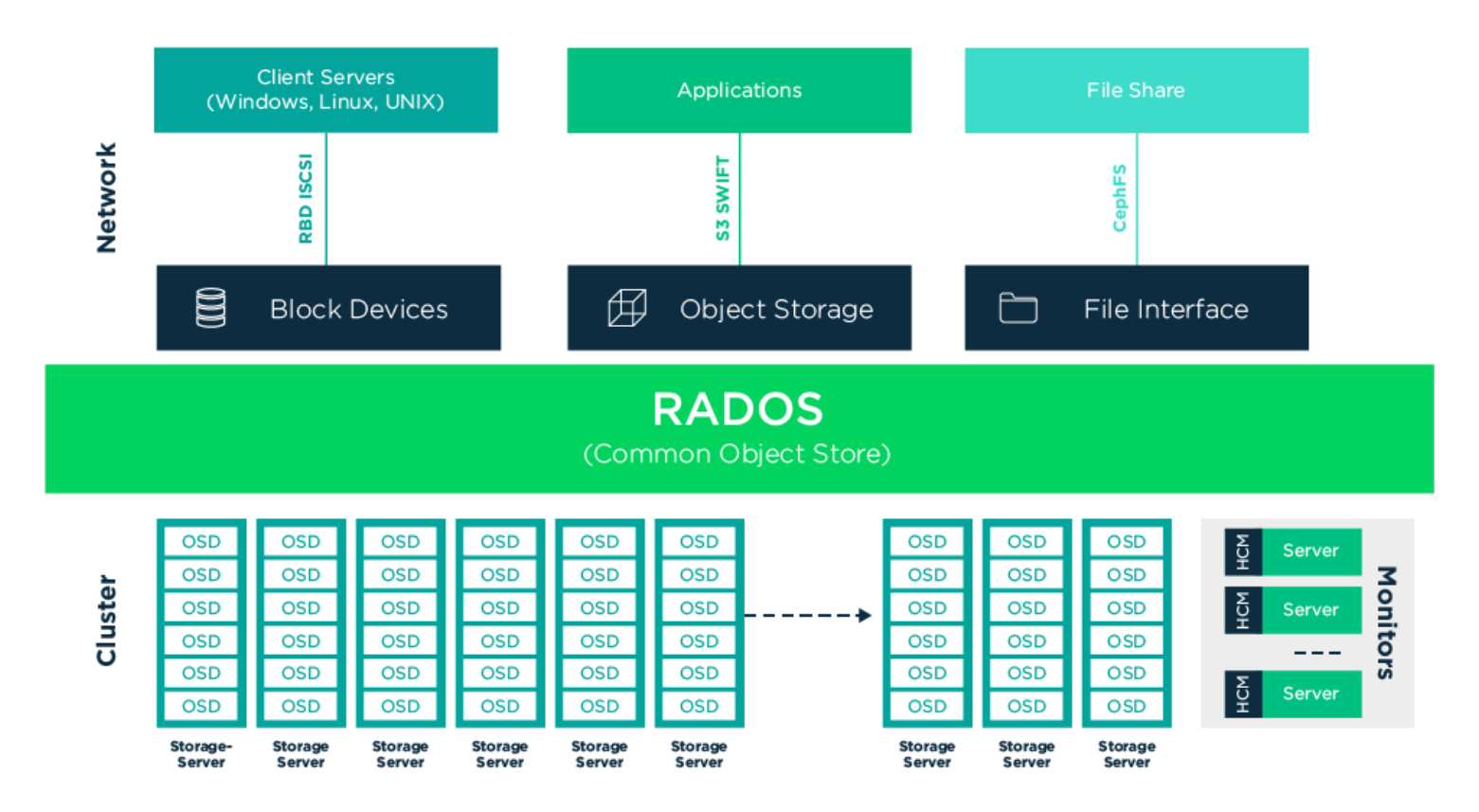

### **DSS-C Hardware used for the POC:**

- **6x Ceph OSD nodes – "Capacity"** 
	- SR650, single-socket (4110)
	- **12x HDD** 3.5" SATA 4TB
	- 4-port 10GbE
	- 128GB memory
	- $\rightarrow$  Ceph storage pool is 3WayReplicated
- **3x Ceph MON nodes**
	- SR530, single-socket (3104)
	- 2-port 10GbE
	- 16GB memory
- **2x** radosgw roles, colocated on 2x OSDs
	- Dedicated 1x 10GbE links to ..WAN"
- Maximum "WAN" bandwidth between SES cluster and Spectrum Scale TCT nodes:
	- **2x 10GbE Ethernet,** will test 25,100GbE

Lenovo

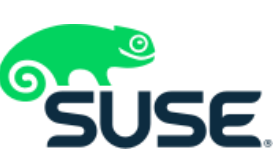

### Why Ceph as an Engineered Solution?

- SDS cost savings & flexibility:
	- ‒ Avoid large markup by storage vendor on hardware
	- ‒ Share hardware resources between storage and application; increases utilization; get more work out of less hardware
	- ‒ More customer flexibility in choosing the best hardware parts for their needs
- SDS disadvantages, when done by yourself:
	- ‒ Customer is responsible for selecting and installing hardware; may not provision adequately for the needs of the software
		- $\rightarrow$  Lenovo Solution Architecture & Support, with joint testing efforts of Lenovo and SUSE
	- ‒ Customer is responsible to debug problems and then work with server, storage, OS, or networking vendor
		- $\rightarrow$  Lenovo can be the single point of contact for support, with Level3 SUSE support for SES
	- ‒ Software vendor has to be prepared to support their software running on almost any reasonable hardware
		- $\rightarrow$  SUSE and Lenovo have defined a portfolio using few building blocks only

**Lenovo** 

### Lenovo Ceph solution for Spectrum Scale TCT Tiering

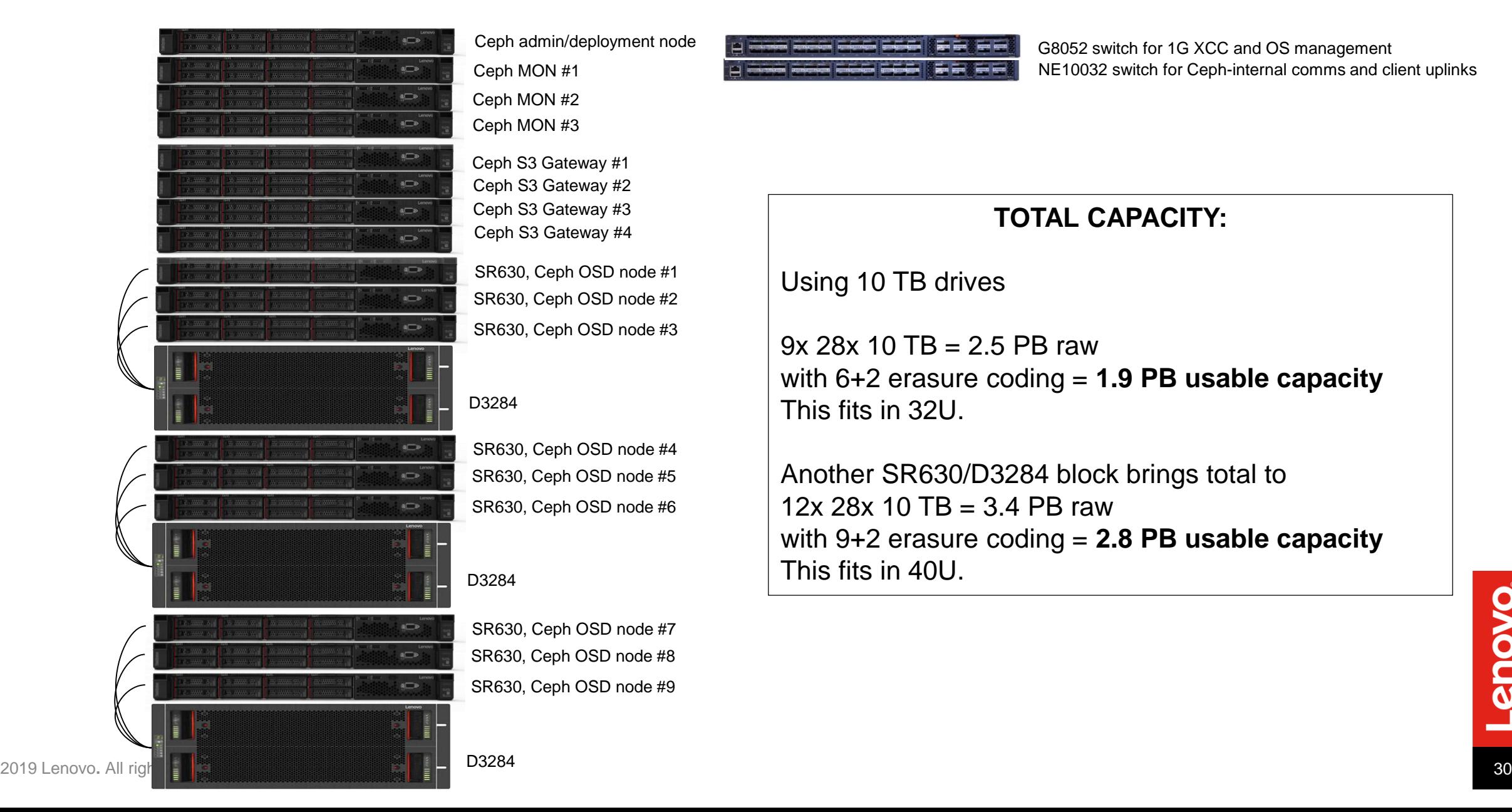

## TCT Setup for Ceph, 1 of 2

mmcrnodeclass tct\_group1 -N tct2201 mmchnode --cloud-gateway-enable -N tct\_group1 mmcloudgateway service start -N tct\_group1

Ask an IBM (or Lenovo) technical specialist for instructions how to enable TCT. It is not enabled by default, to ensure a review of the intended use case is done before using TCT.

echo "odgmAbQLZTwxS1h2EKkjaooO0KCFXhOZjYYkY4w1" > ~/ceph\_user1\_password.txt mmcloudgateway account create

- --cloud-nodeclass tct\_group1 \
- --account-name ceph\_user1 \
- --cloud-type CLEVERSAFE-NEW \

--username 91ESX930CJ8D1SL5S4DG --pwd-file ~/ceph\_user1\_password.txt

mmcloudgateway cloudStorageAccessPoint create \

```
--cloud-nodeclass tct_group1 \
```

```
--account-name ceph_user1 \
```

```
--cloud-storage-access-point-name csap1-ceph_user1 \
```

```
--url "http://is-sr650a-tct.ses.eu.lenovo.com:7480"
```
# TCT Setup for Ceph, 2 of 2

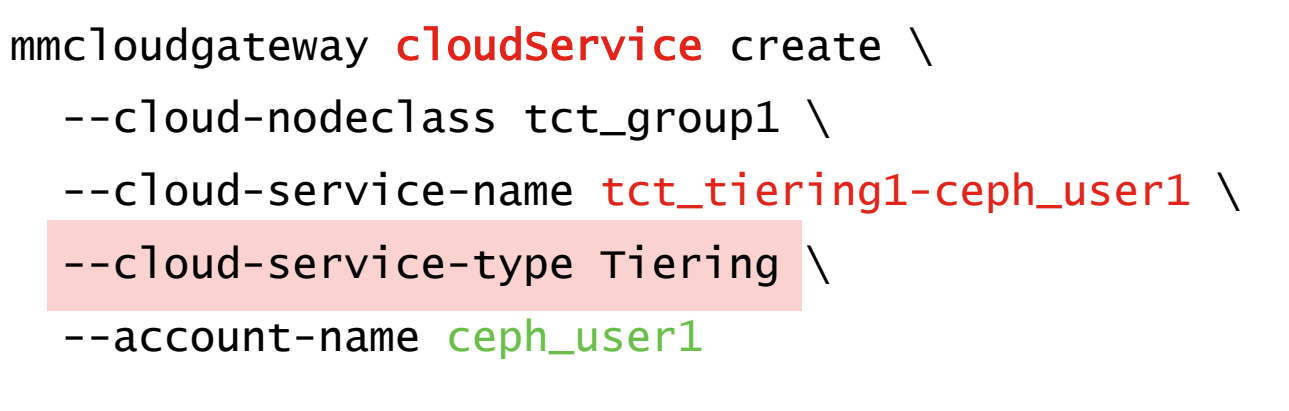

 $mmcloudgateway **containerPairSet** create \setminus$ 

--cloud-nodeclass tct\_group1 \

```
--container-pair-set-name tct_fs1_container1 \
```

```
--cloud-service-name tct_tiering1-ceph_user1 \
```

```
--scope-to-filesystem --path /gpfs/tct_fs1 \
```
--enc DISABLE \

--transparent-recalls ENABLE

### mmcloudgateway maintenance list

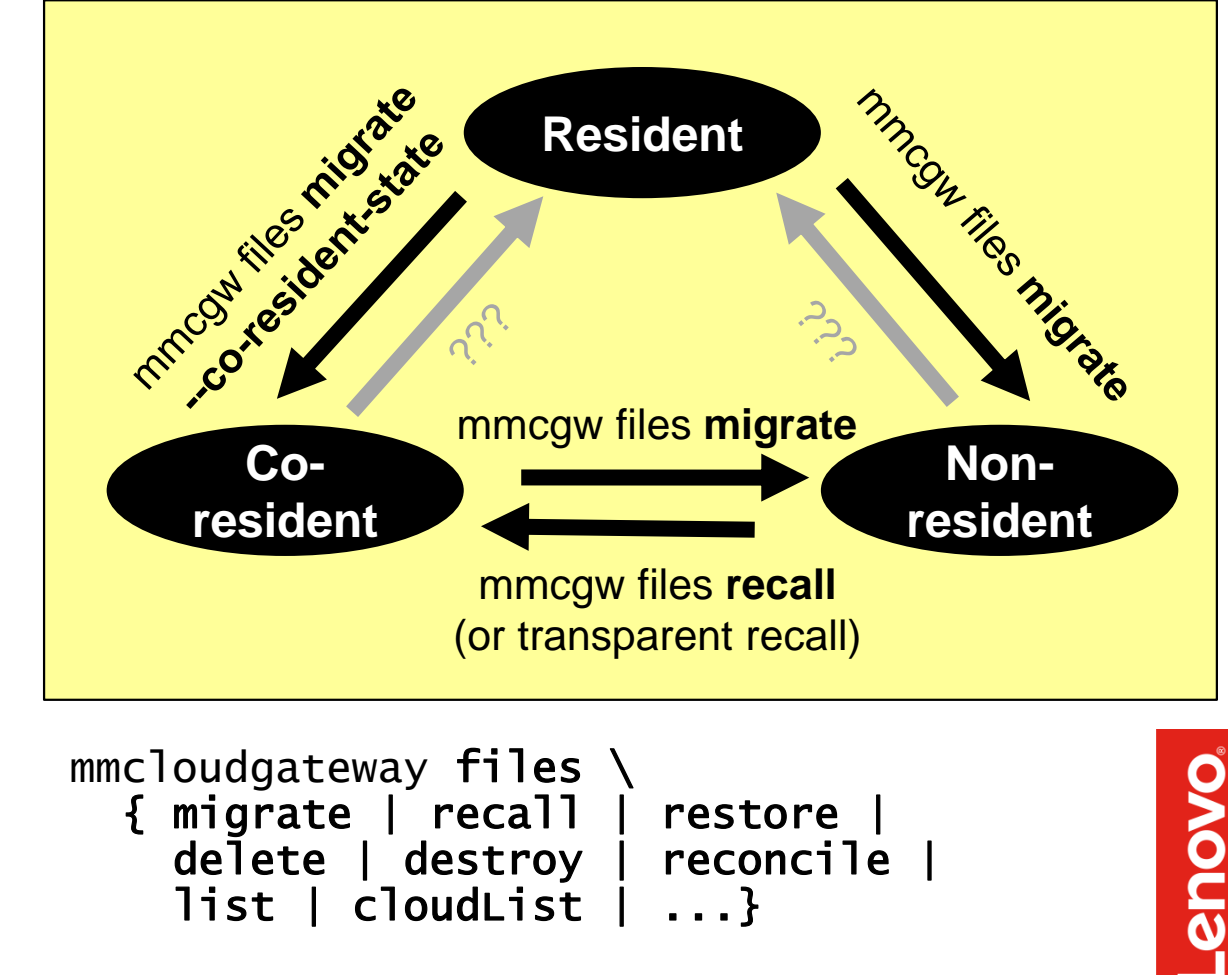

### Performance Observations ... Work in Progress ;-)

- Always test the networking layer first ... using **iperf3** or similar tools
- Basic testing of the the Ceph radosgw performance can be done with s3cmd
	- Beware the default --multipart-chunk-size-mb=15, increase it to up to 5120 (5 GiB)
	- s3cmd put performance is unreliable: delay in beginning, stalls ... watch the network (dstat)
	- s3cmd get is more reliable; single get achieves ~300MiB/s, 4x in parallel saturate 10GbE link
- Explicit migrate and recall tests with mmcloudgateway files
	- recall runs at 10GbE wirespeed, even if only a single file is recalled (threaded multipart get)
	- $-$  migrate is slower:  $\sim$ 100MiB/s for single file, scales up to  $\sim$ 300MiB/s for parallel migrates
		- Beware the CSAP's  $-\text{mpu-parts-size}$  maximum of 128MiB ... increases in 5.0.3  $\odot$
- Usage of a second cloudStorageAccessPoint is erratic
	- ‒ Single file always seems to go through single CSAP
	- For multiple files (e.g. parallel recall calls), 2nd CSAP is sometimes used, but unpredictable

# mmcloudgateway Command Categories

mmcloudgateway node list account {create,update,delete,list} CloudStorageAccessPoint {create,update,delete,list} cloudService # Tiering or Sharing {create,update,delete,list} [ keymanager {create,update,rotate,list} ] containerPairSet  ${create, test, update, delete, list}$ maintenance {create,update,delete,list, setState, setFrequency, status }

mmcloudgateway [ config {set,list} ] service {start,stop,status,version, backupConfig,restoreConfig} files {migrate,recall,restore, delete,destroy,reconcile, list,cloudList, rebuildDB,defragDB, backupDB,checkDB, import,export}

 $mmcloudgateway *category* # show usage$ 

# mmcloudgateway files Command

- migrate [-v] [--co-resident-state] [--cloud-service-name CloudServiceName] [--] File[ File ...]
- recall [-v] [--local-cluster LocalCluster] [--owning-cluster OwningCluster] [--] File[ File ...]
- restore [-v] [--overwrite] [--restore-stubs-only] {-F FileListFile | [--dry-run] [--restore-location RestoreLocation] [--id Id] [--] File}
- delete {--delete-local-file | --recall-cloud-file | --require-local-file} [--keep-last-cloud-file] [--] File [File ...]
- destroy [--cloud-retention-period-days CloudRetentionPeriodDays [--preview]] [--timeout Minutes] --container-pair-set-name ContainerPairSetName --filesystem-path FilesystemPath
- reconcile --container-pair-set-name ContainerPairSetName Device
- cloudList { --path Path [--recursive [--depth Depth]] [--file File] | --file-versions File | --files-usage --path Path [--depth Depth] | --reconcile-status --path Path | --path Path --start YYYY-MM-DD[-HH:mm] --end YYYY-MM-DD[-HH:mm] }
- backupDB --container-pair-set-name ContainerPairSetName
- checkDB --container-pair-set-name ContainerPairSetName
- rebuildDB --container-pair-set-name ContainerPairSetName Device
- defragDB --container-pair-set-name ContainerPairSetName
- list [--] File[ File ...]
- import [--cloud-service-name CloudServiceName] [--container Container] [--import-only-stub] [--import-metadata] { [--directory Directory] | [--directory-root DirectoryRoot] | [--target-name TargetName] } File[ File]
- export [--cloud-service-name CloudServiceName] [--target-name TargetName] [--container Container] [--manifest-file ManifestFile [--tag Tag]] [--export-metadata [--fail-if-metadata-too-big]] [--strip-filesystem-root] File[ File]

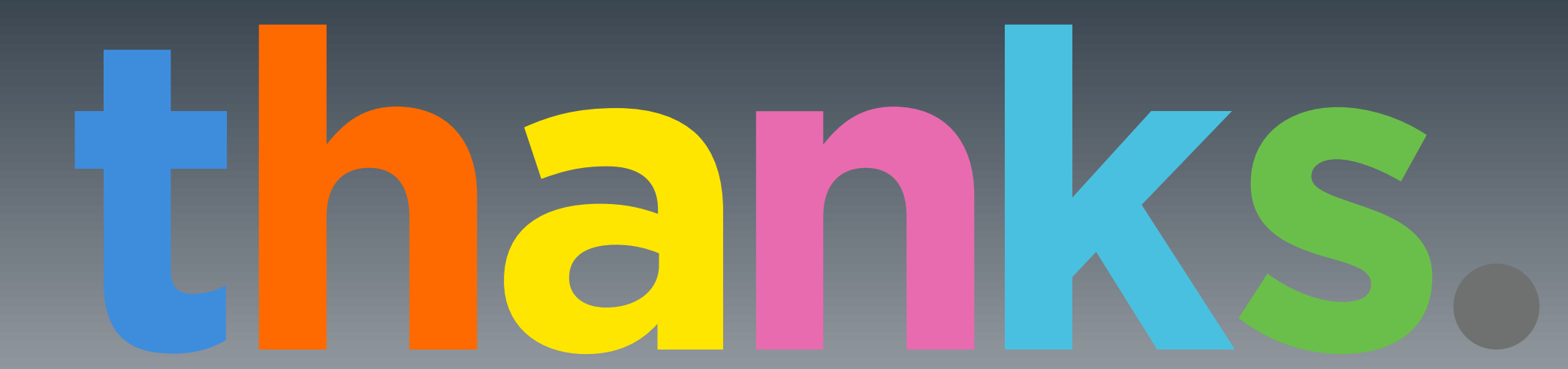

<u>MANA MAN</u>

2019 Lenovo operative and the server of the server of the server of the server of the server of the server of the server of the server of the server of the server of the server of the server of the server of the server of

*INNER BRAN* 

1000001000000

### **mhennecke @ lenovo.com**

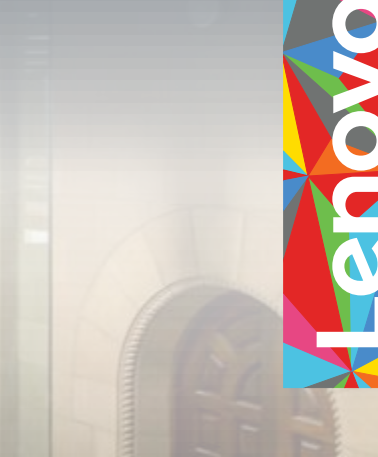